```
H O M E - b r e w e d Issue One:June 7, 1993
       the Network Twenty-One Wireheads Information Zine
          "Freebirthing the 90's into deep space"
                    Chicago, IL
           Public Access Line at (312) 784-2852
C O N - t e n t s:
o n e: S E G A t h r e e - D I M E N S I O N S
    t w o: P A R T - l i s t i n g
    t h r: N O W !! t h e C I R C U I T !
    f o u: W H A T a b o u t C O D E ?
    f i v: W H A T a b o u t S O F T W A R E ?
s i x: t h e P O W E R g l o v e
    s e v: W H A T - i s ?
    e i g: P O W E R - g l o v e t o I B M P C
    n i n: W H A T a b o u t C O D E ?
    t e n: t h e B R A I N b o x
    0 1 1: t h e A T A R I s t H A C K
    0 1 2: t o > A M I G A
    0 1 3: N e X t !
0 1 4: W H A T a b o u t T H E m a c - I N T O S H ?
0 1 5: g l o v e E P I L O U G E
0 1 6: V R - s i t e l i s t i n q s
0 1 7: S O F T - w a r e !
    0 1 8: M U L T I V E R S E
    0 1 9: G O S S A M E R
    0 2 0: F L Y !
    X X I: R E N D - t h r e e - E I G H T Y - s i x
    0 2 2: O T H E R - p r o g r a m s
    0 2 3: d i s - C L A I M
```
 $B E - g i n$ 

## S E G A - t h r e e - D I M E N S I O N S

First things first, the Sega 3d glasses DO NOT ACCEPT A VIDEO SIGNAL. You do not "feed" them NTSC or VGA, they are "shutter glasses". One goes on as the other goes off, and vice versa. Your system will simulate two different views of the scene, thus, when the glasses perform their "shutter" action, you are actually watching two different images, one out of each eye and one at a time, very quickly. This creates the ST E R E O S C O P I C effect.

--

 $\overline{\phantom{a}}$ 

The sega shutter glasses as explained to me by Ross Leonard:

Sega shutter glasses do not display an image. Instead, each LCD panel (1 per eye) alternates on or off, therefore blocking light that can pass through the respective lens. The computer (or Sega system) alternately displays left and right side images on the screen that are synchronized

8/3/2014 www.textfiles.com/magazines/MISC/zine.n21 to the glasses, creating a rough stereoscopic view. When the computer displays a right-side image, the left "shutter" is closed, so you can only see it with the right eye, etc. I'm not sure of the exact display rate, but since there is a slight flicker, I would assume it would be in the 15 to 20 per second range. Ross Leonard  $\overline{\phantom{a}}$ The gods then said "You will need parts to complete your circuit." P A R T - l i s t i n g RSPTN= Radio Shack part number NM = Part name QTY = Quantity in package PCN = Packages needed \$\$\$ = Subtract this figure from net worth after purchase (Network 21 not responsible for errors in figures, and is not affiliated with the Radio Shack corporation) RSPTN NM NM QTY PCN \$\$\$ 276-1617 2N2222 transistor 15 1 1.98 271-1335 10K 1/4 watt resistor 5 1 .39 271-1339 22K 1/4 watt resistor 5 1 .39 272-131 .01uF capacitor 2 1 .49 272-1026 22uF capacitor, ? 1 .69 unknown Rectifier diode 2 3 needed .49-.79 276-175 Breadboard 1 1 7.49 (RCA CD4030) Quad XOR gate (not available at most Chicago area RS) Quad XOR gate will most likley have to be special ordered. Soldering iron & solder Cable for appropriate RS-232 port (to be cannibalized) Stereo jack (to be cannibalized) Well, there you have it, teenage america. (Part no. lookups courtesy of gsumners@ntwrk21.chi.il.us.) N O W !! t h e C I R C U I T ! Sender: hlab@milton.u.washington.edu (Human Int. Technology Lab) Circuit to connect SEGA 3D glasses to RS-232 port. -------------------------------------------------- RS-232 DB25 / DB9 10K RTS 4 7 Switching signal +/- 10V --------vvvvvv--+  $\blacksquare$ 

http://www.textfiles.com/magazines/MISC/zine.n21 2066

GND 7 5 Ground ----+--------------+--+---------+--|----+

|

8/3/2014 www.textfiles.com/magazines/MISC/zine.n21 | | | | | | | | +-|>|--+ | | | +--|>|--+ --- | | | | Transistor | --- 22 uF | | | | 2N2222 | | | | | +-+---------+ | | | | | | Emitter | | | | | | | | DTR 20 4 Vdd +10V --|>|-----+-----+ +--|--+--+ Base | | | | | +--+--+--+-+-vvvvv---+--|-----+ Collector | | | | | 10K | | | | | | | | | | +-----------+ +-------+--+--+--+-----------+--+--+ | 1 9 13 14 5 7 | | | | RCA CD 4030 Quad XOR gate | | | | 2 11 12 3 6 8 10 4 | +-+--+---+-------+--+--+----+---+--+ | | | | | | | | +--+ | +--+--+ | +--- Outside of jack | | | | | +-vvvvv-+ | +------- Middle of jack | 22K | | | | +------------ Centre of jack +-vvvvv-----+ | 22K | |  $-$ .01 uF  $---$  |  $| \cdot |$ +-----+ Diode: -- |>|--Resistor: --vvvvv-- Capacitor: |  $--$ ---  $\blacksquare$  $\overline{\phantom{a}}$ W H A T a b o u t C O D E ? The following code was written by F van der Hulst at a space-time fix of Feb.2, Aut 91. It is source for viewing three-dimensional images with the Sega glasses and your constructed circuit. Relevant info within comment text. /\* VGA 320 \* 400 \* 256 \* 2 frames routines. Written by: F van der Hulst, 20/2/91

```
These routines display pixels in 320*400 mode by modifying the VGA
registers, as outlined in Programmer's Journal V7.1 (Jan/Feb '89)
article, pages 18-30, by Michael Abrash.
The advantage of 320 * 400, is that it gives two separate video pages,
which can be displayed on the screen independently. These can contain
two views of a scene, taken from slightly different viewpoints. These
are displayed alternately on the screen, in sync with a pair of
"chopper glasses", to give a 3D effect.
*/
#include <conio.h>
typedef unsigned char DacPalette[256][3];
/* Setvgapalette sets the entire 256 color palette */
/* PalBuf contains RGB values for all 256 colors */
/* R, G, B values range from 0 to 63 * //* Taken from SVGA256.H, by Jordan Hargraphix Software */
void setvgapalette(DacPalette *PalBuf)
{
 struct REGPACK reg;
 reg.r ax = 0x1012;
 reg.r bx = 0;reg.rcx = 256;
 reg.r es = FP SEG(PalBuf);
 reg.r dx = FP OFF(PalBuf);
 intr(0x10, xreg);}
unsigned int act page = 0; /* Current page being written to */#define VGA_SEGMENT 0xa000
#define SC_INDEX 0x3c4
#define GC_INDEX 0x3ce
#define CRTC_INDEX 0x3d4
#define DISPIO 0x3DA
#define MAP_MASK 2
#define MEMORY_MODE 4
#define GRAPHICS_MODE 5
#define MISCELLANEOUS 6
#define VRT_bit 8
#define MAX_SCAN_LINE 9
#define START_ADDRESS_HIGH 0x0c
#define UNDERLINE 0x14
#define MODE CONTROL 0x17
void writepixel(int x, int y, unsigned char colour)
{
long addr;
```

```
addr = ((x \gg 2) + 320/4 * y + act page);addr = ((addr & 0xffff00001) << 4) + (addr & 0xffffL) + ((long) VGA SEGM)ENT << 16);
       outport(SC_INDEX, (0x100 << (x & 3)) | MAP_MASK);
        *(char far*)addr = colour;
}
void set320x400mode(void)
{
struct REGPACK regs;
unsigned char x;
       regs.r ax = 0x13; \frac{1}{3} /* Set 320*200*256 graph
ics mode via BIOS */
        intr(0x10, xregs);/* Change CPU addressing of video memory to linear (not odd/even, chain, or
        chain 4), to allow access to all 256K of display memory. Each byte will
now
       control one pixel, with 4 adjacent pixels at any given address, one pixe
l
       per plane. */
       outportb(SC_INDEX, MEMORY_MODE);
        x = inportb(SC_INDEX+1);
       x \&= 0 \times f7;/* Turn off chain 4 */x = 4;/* Turn off odd/even */
       outportb(SC_INDEX+1, x);
       outportb(GC_INDEX, GRAPHICS_MODE);
        x = inportb(GC_INDEX+1);
       x \&= 0 \times f;/* Turn off odd/even */
       outportb(GC_INDEX+1, x);
       outportb(GC_INDEX, MISCELLANEOUS);
       x = inportb (GC INDEX+1);
        x \&= 0 \times fd;/* Turn off chain */
        outportb(GC_INDEX+1, x);
/* Now clear the whole screen, since the mode 13h set only clears 64K. Do this
       before switching CRTC out of mode 13h, so that we don't see grabage on t
he
       screen. */
        outport(SC_INDEX, 0x0f00 | MAP_MASK); /* Write to 4 pl
anes at once */
        setmem(MK_FP(VGA_SEGMENT, 0), 0xffff, 0);
/* Change mode to 320*400 by not scanning each line twice. */
       outportb(CRTC_INDEX, MAX_SCAN_LINE);
        x = inportb (CRTC INDEX+1);
       x \&= 0 \times 0;/* Set maximum scan line to 0 * /outportb(CRTC_INDEX+1, x);
```

```
/* Change CRTC scanning from doubleword to byte mode, allowing the CRTC to
         scan more than 64K */
         outportb(CRTC_INDEX, UNDERLINE);
         x = inportb (CRTC INDEX+1);
         x &= 0xbf; /* Turn off doubleword *
/
        outportb(CRTC_INDEX+1, x);
        outportb(CRTC_INDEX, MODE_CONTROL);
         x = inportb (CRTC INDEX+1);
        x = 0x40; \qquad \qquad \qquad \qquad \qquad \qquad \qquad \qquad \qquad \qquad \qquad \qquad \qquad \qquad \qquad \qquad \qquad \qquad \qquad \qquad \qquad \qquad \qquad \qquad \qquad \qquad \qquad \qquad \qquad \qquad \qquad \qquad \qquad \qquad \qquad \qquad \qquad \qquad \qquad 
bit, so memory is linear */
         outportb(CRTC_INDEX+1, x);
}
void end320x400mode(void)
{
struct REGPACK regs;
        regs.r ax = 3; / /* Return to text mode */
         intr(0x10, xreg);
}
/* Set visible page */
void setvispage(int page)
{
         outport(CRTC_INDEX, (page << 15) | START_ADDRESS_HIGH);
}
/* Set active page (page being written to */
void setactpage(int page)
{
         act page = page ? 0x8000 : 0;
}
void WaitForVerticalRetrace(void)
{
static char chopper = 1;
         while (inportb(DISPIO) & VRT bit) /* wait */ ;
         while ((inportb(DISPIO) & VRT bit) == 0) /* wait */ ;
         if ((chopper++ \& 1) == 0) outportb(0x3fc, 1);
         else
outportb(0x3fc, 3);
}
void main(int argc, char *argv[])
{
   set320x400mode();
/* Now fill the rgb palette structure in memory with colour info */setvgapalette(&rgb_palette);
   setactpage(0);
```

```
8/3/2014 www.textfiles.com/magazines/MISC/zine.n21
 /* Now call writepixel to put stuff on page 0 */
    setactpage(1);
 /* Now call writepixel to put stuff on page 1 */
    while (!kbhit()) {
            WaitForVerticalRetrace();
            setvispage(0);
            WaitForVerticalRetrace();
            setvispage(1);
    }
    getch();
    end320x400mode();
 }
 -W H A T a b o u t S O F T W A R E ?
 - rend 386
 Quoted from documentation:
 "This version now support stereoscopic viewing; the assumption is that you
  have the Sega 3D glasses ....
    -x ensable stereo (use if you don't have sega glasses)
    -m use mirror stereo
    -r reverse eyes (left-for-right); useful if your wiring is wrong
    -1 use COM1 for Sega glasses
    -2 use COM2 for Sega glasses"
 --
 Rend 386 by Dave Stampe and Bernie Roehl is available via anonymous ftp
 from sunee.uwaterloo.ca in the directory "/pub/rend386"
 --
 "There is also a mailing list, rend386@sunee.uwaterloo.ca (to be added
  to the list, send mail to rend386-request@sunee.uwaterloo.ca). Traffic
  should be reasonbly low; if it gets too high, we're willing to go to a digest
  format."
                                       Bernie Roehl
 \overline{\phantom{a}}The demonstration and libraries are also available on Network 21.
 It is worth checking out.
 It REQUIRES at least a 386 or 486, and standard VGA. It -will not- run on
 an 80286.
 Rend 386 also supports the Mattel Powerglove as a 3d input / object
 manipulation device (it is neat, and -fast-!)
 Very "C like". Very powerful.
 Two nodes up.
```

```
t h e P O W E R g l o v e
```
Included:

Connections to the IBM PC, Atari ST, NeXt, Amiga, info on the Power Glove mailing list, source code for the IBM PC, Amiga, ST, and sources for Mac Power-Glove / Sega information.

 $W H A T - i S?$ 

The Mattel Powerglove was originally intended as a device for making your video-game life more enjoyable. Manufactured for the Nintendo Entertainment system, it originally carried a price tag of \$99.00+. Now it has been adopted by the street as a 3d input device for a wide-range of personal and super-computers. I personally think that you get better control with the mouse, but there are disadvantages to the mouse: two dimensions, you can't wear it, etc. Code is now widley available for use with the power-glove, as well as third party software such as the forementioned rend 386.

Tme following are instructon texts gathered from various places on "hooking in" your perhaps lawnmower-man inspired input device:

P O W E R g l o v e - t o I B M P C

Be sure and check out the BYTE magazine article in the subject line, (issue: July, 1990;page 288). This article provided widespread inspiration for the PG's current "home brewed" vr use. Illustration included.

```
Submitted to the net by:
wgerlt@atl.ge.com
on:
December 20th, 1991
(This is probably the most widley distributed and popular version of the
power-glove hack)
\overline{\phantom{a}}
```
Included:

- 1. How to hook them up using an external power source A. parts and aprox cost
	- B. circuit diagram
- 2. How to hook them up using power from the PC
	- A. parts and aprox cost
	- B. circuit diagram

Not Included:

1. Required software information maybe a second document when I get that far, unless someone else wants to write it up before I start asking a bunch of questions again - any volunteers? :-) Wouldn't it be nice if we clearly documented our work so that newcomers could quickly and easily be brought up to speed without having to take up a lot of everyone's time and net bandwidth?

Obligatory Disclaimer:

I am not an electronics expert of any kind. I don't understand most of what is included in this summary. This is only a summary of replies I got to several questions I asked on this particular topic as well as some information obtained from an article in Byte (July, 1990). I assume no responsibility for anything that happens if you attempt to use any of the information in this post. I don't care if you distribute, alter, copy, etc anything in this post. It would be nice though if you made your additions, alterations, comments, etc available to the glove mailing list at glove-list@karazm.math.uh.edu. Also, the contents of this post do not reflect any opinions other than my own, especially GE's.

# Introduction

There may be many ways to hook a PowerGlove to a PC/clone. The following discussion describes two possibilities. I used the first method and it seems to work. A number of others have reported using the second method which is simpler and apparently works just as well. There may be errors in the methods, but I've tried to faithfully reproduce what I've done and what has been reported by others.

The second method is the easier and cheaper of the two. However, it requires you to use another port on your PC (in addition to the printer port that both methods require) or tapping unused power and ground lines somewhere in your PC. That's no big deal if you know what you're doing and have an extra port or power source to tap.

The first method requires no PC modifications. It only uses the printer port. However, it requires an external 5v power supply. The discussion in that method assumes you have a power supply, but that it isn't 5v.

The aproximate prices shown are about what I paid at my local Radio Shack, execept for the glove and extension cable. You might be able to beat these prices by shopping around or rummaging through your basement.

1. Hooking them together using an external power supply

Needed:

```
Nintendo PowerGlove
       US$20-50
power supply (ac/dc, battery pack, etc) that produces in the
range of 7 - 9 volts at around 300mA
        I bought one with adjustable settings at Radio Shack
        for about $13. I use the 7.5v setting. You might be
       able to get by with a 6v source, but the 7805 regulator
       might not produce a steady 5v unless you give it at
        least 7v. You might be able to get by OK with 9v or
        12v, but you may need a heat sink at higher voltages.
(2) 0.1 mF capacitors
        less than US$1 for ceramic
7805 +5vdc voltage regulator
        about US$1.25
DB25 connector and cover
```
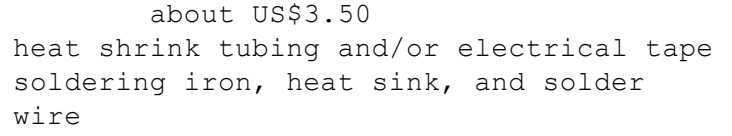

## Optional

extension cable for the PowerGlove A package of two Curtis Super Extendo cables costs just under US\$10. The only reason to get these is so that you can modify an extension cable instead of the one attached directly to the glove hardware. They also give you some extra length, if that matters. I think Nintendo makes extension cables, too, but I don't know what they cost. 2 female and 1 male connector My power supply had 1/8" (3.5mm) male phone jack connector on it. I mounted a female connector on a small box to plug the power supply into. I also used a pair of the connectors at the output side of the box so I could disconnect the box easily from the modified glove cable. I didn't want to chop up the power supply's cable, so the first connector seems like a good idea. The others are completely unnecessary. I only used this type of connector because my power supply came with one. The connectors cost me about US\$3.00.

box to house completed circuit Mine cost about US\$1.75.

The circuit:

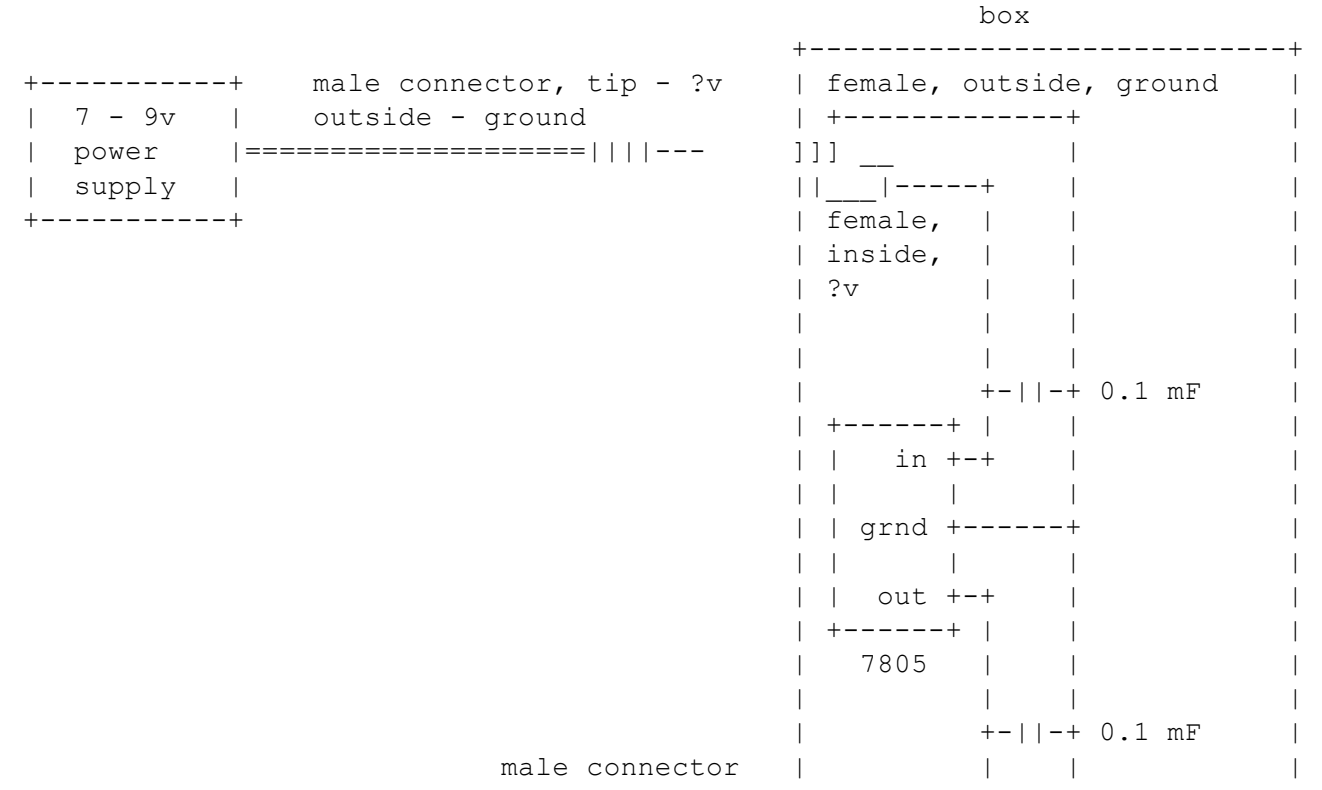

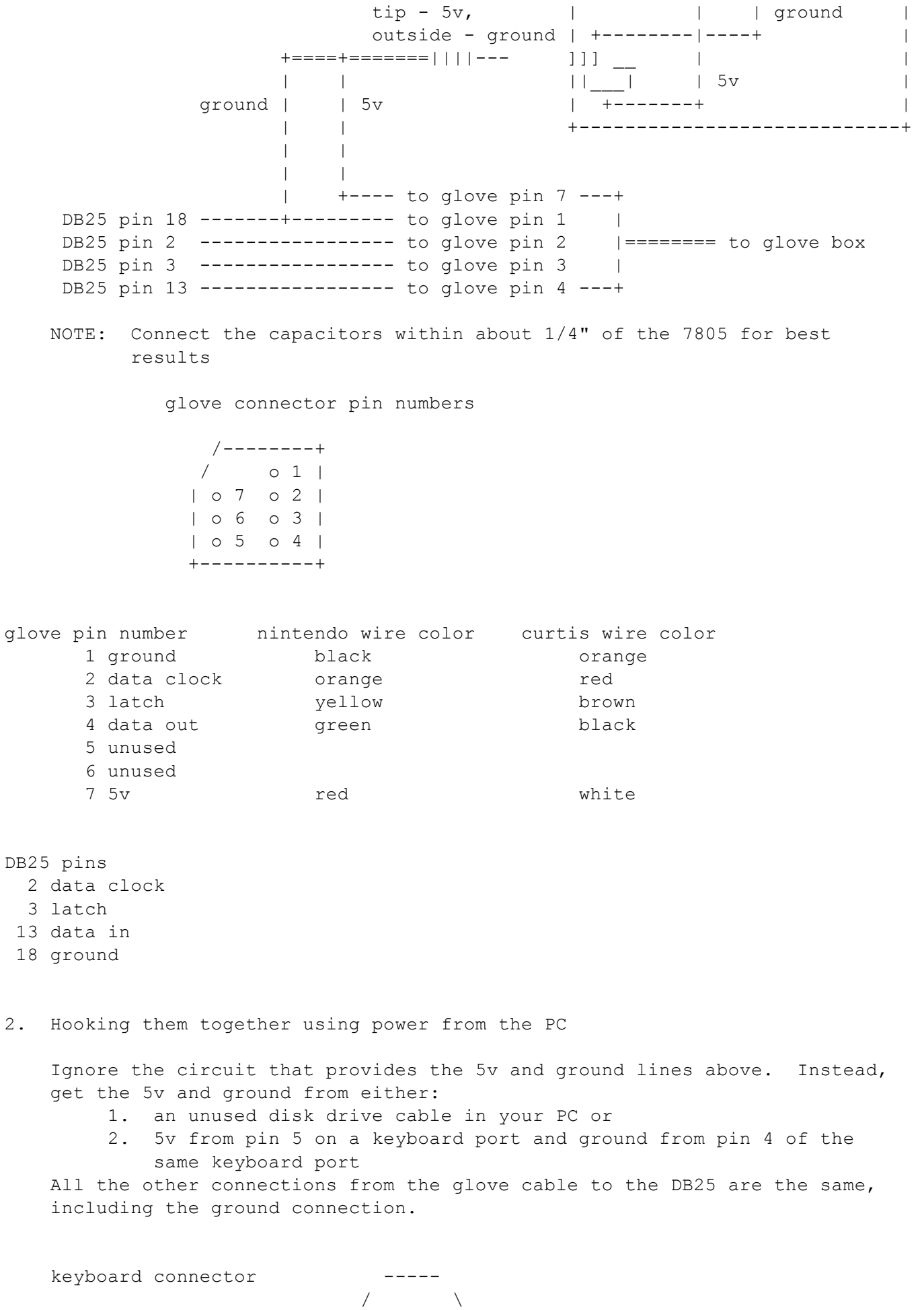

```
1 | o o | 3
                         4 \ o o o / 5
                              -----
                               2
Hope this helps. Feel free to add to and/or correct this information.
Bill wgerlt@atl.ge.com 12/20/91
\overline{\phantom{a}}The "circuit method" seems like a tedious way of hooking up the glove,
I use a spare drive cable from my PC for power, and it works fine.
(Usually RED and BLACK, +5v, GND, respectivley)
W H A T a b o u t C O D E ?
\overline{\phantom{a}}This was transmitted via e-mail from the power-glove mailing list
(more info on glove-list later in document)
\overline{\phantom{a}}"
Okay, here's (I hope) the C code for IBMPC 386.
The Byte Box I referred to was merely a box containing the proper connections
ala Byte magazine to interface the PG to a PC printer port.
This was written by Bandit and Michael Hevern, I merely poured the beer
and kept the programming on track ...
#include <stdio.h>
#include <stdlib.h>
#include <dos.h>
#define DELAY delay_val
#define PORT_CTL 0x0378
#define PORT_DATA 0x0379
#define LATCH_LO 0
#define LATCH_HI 0x02
#define CLOCK_LO 0
#define CLOCK_HI 0x01
unsigned char get glove(void);
void display str( unsigned char );
int delay val=100;
main()
{
       char ch[20];
       unsigned char
              x,
              last x;
       x = 0;printf("Enter the delay[100] -> ");
       delay val = atoi(gets(ch));
```

```
while (1) {
               if(x := last_x){
                   /* printf("X = 802x ", x); */
                      display str( x );
/* printf("Press key (q)-> ");
                      ch = getche();
                      if (ch == 'q')break;
                      if (ch == ' +'){delay_val++;
                        printf("Delay Value = d \n\alpha', delay val);
                      if (ch == \t' - \t')
                        {delay val = delay val - 1;
                         printf("Delay Value = %d \n", delay val);
                        }
\star / }last x = x;x = get glove();
               }
}
#define IN_BYTE( xx ) \{ xx = importb( PORT DATA ) ; \}#define OUT_BYTE( xx ) { outportb( PORT_CTL, xx ); \
                               for (delay=0; delay < DELAY; delay++); }
unsigned char get glove()
{
       unsigned char
              far *ctl,
              far *data,
              value;
       unsigned char
              results;
       int x,
              delay;
       ctl = MK_FP(0, PORT_CTL);data = MK FP(0, PORT DATA);/* *ctl = LATCH LO + CLOCK HI; */
       OUT BYTE( (LATCH LO + CLOCK HI) );
       OUT BYTE( (LATCH HI + CLOCK HI) );
       OUT BYTE( (LATCH LO + CLOCK HI) );
       for (results=0, x=0; x < 8; x++) {
              results <<= 1;
              IN_BYTE(value);
               if (value & 0x10)
                     results |= 1;OUT BYTE( (LATCH LO + CLOCK LO) );
               OUT BYTE( (LATCH LO + CLOCK HI) );
               }
       return( ~results );
```
}

typedef struct { unsigned char mask; char \*off\_str; char \*on\_str; } DISP\_STRUCT; DISP STRUCT disp[] = {  $\{$  0x80, " A UP", "A DOWN"  $\}$ ,  $\begin{array}{ccc} \text{if} & 0 \times 40, & \text{if} & \text{B-UP",} \\ \text{if} & 0 \times 40, & \text{if} & \text{B-UP",} \end{array}$ { 0x20, "NO\_SEL", "SELECT" },  $\begin{array}{ccccccccc}\n\{\ & & & 0 \times 10\,, & & & \texttt{"NO\_SRT"}\,, & & & \texttt{" START"}& & \texttt{\} \,, & & & & & 0 \times 08\,. & & & & & \texttt{"} & & & \texttt{"} & & \texttt{UP"}& & \texttt{\} \,, & & & & & & & \end{array}$ {  $0 \times 08$ , ", ", UP" }, {  $0 \times 04$ , " ", "  $DOWN$ " }, {  $0 \times 02$ , " ", "LEFT" }, { 0x01, " ", "RIGHT" }, }; void display\_str( unsigned char value ) { int i; char \*str; printf( " %02x:", value ); for(  $i = 0$ ;  $i < 8$ ;  $i++$  ) { if( value & disp[ i ].mask ) str = disp[i].on str; else str = disp[i].off str; printf( " %s", str ); } printf( $"\n\n\$ ); } \*\*\*\*\*\*\*\*!!!!!!!! Okay, that's it. Good luck with it, and my best wishes to those of you working to decode High Resolution mode. We're rooting for you here at UW!  $\mathbf{u}$  $\overline{\phantom{a}}$ T H E b r a i n B O X This exerpt from the PGSI.FAQ available on Network 21, and via anonymous FTP (site below), gives a good description of the "Brain Box", or "PGSI". -Sega 3d shutter glasses supported- "Maintained by: Ben Gross (pgsi@uiuc.edu) Stored on: FTP.cso.uiuc.edu (128.174.5.59) in /ACM/PGSI as pgsi-faq ... The PGSI is a small device measuring a scant 3.35" by 1" by 1.5" that plugs right unto any DB-25 style RS-232 connector. The device is guaranteed to work on any IBM, IBM compatible, Amiga, Macintosh, Workstation, or other type of

```
8/3/2014 www.textfiles.com/magazines/MISC/zine.n21
 computer that has such a port. The IBM, Amiga, and workstations typically
 have such a port, but Mac users will either need to purchase the MAC MiniDin 8
 to DB-25 adapter, or purchase one from ACM at UIUC. The device integrates the
 PowerGlove and SEGA style shutter glasses into the computer as input/output
 devices, and communicates with them using standard RS-232 data values. The
 interface emulates the AGE command set and the Menelli command set, has
 extensions to allow the user to read in values from 8 Analog-Digital Ports, 1
 digital port consisting of 8 pins, and can be reprogrammed with code updates
 or extensions by the end user.
 ...
 The system comes with a user's manual, a diskette featuring a library of
 routines which will allow users to port code between machines with no
 recoding, and the PGSI. The disk also contains demonstration programs, and is
 available in Mac, IBM, and Amiga formats. Other formats may be requested.
 Also, all code and updates will be put on an anonymous FTP site."
 The last time I heard, the PGSI was running for $90.00 assembled, $85.00
 for a kit. For more information on ordering, etc, I would reccomend posting
 to sci.virtual-worlds (moderated), or subscribing to the glove-list.
 Order form is available on Network 21 (second run), however, administration
 takes no responsibility for it's use.
 Information resources will be listed in the end of this document.
 \overline{\phantom{a}}t h e A T A R I s t H A C K
 by J. David Beutel (jdb9608@cs.rit.edu)
 (Relevant inforamation stored within the code's comment text)
 This is in Low-Res mode, for more information, see the Power-Glove FAQ.
 \mathcal{L}=\mathcal{L}#include <stdio.h>
 extern unsigned char lpgpol(); /* powerglove poll routine */
 extern unsigned char Glove; \overline{\phantom{a}} /* results also returned here */
 main()
 {
     while(1) {
         printf( "Glove = x \nightharpoonup r, (int) lpgpol());
         printf( "Glove = -x'', (int) Glove);
         printf( "\t up = \frac{1}{6}c\n", (Glove & 0x08 ? 'y' : 'n'));
     }
 }
     ------------------------cut----------------------------------------
 ; lo-res PowerGlove interface poll routine (lpgpol)
 ;
 ; (tested on the Atari 1040ST^F with Sozobon C 'jas')
 ;
 ; declaration and usage in C:
 ;
 ; extern unsigned char lpgpol(); \frac{1}{2} Read glove and return state. */
 ; extern unsigned char Glove; \frac{1}{x} /* Return state available here too. */
```

```
http://www.textfiles.com/magazines/MISC/zine.n21
```

```
; printf( "%x\n", (int) lpgpol()); \qquad /* Read and print the glove's state, */
; going up = Glove & 0x08; \overline{\phantom{a}} /* or test bits from the last poll. */
;
; See the "glove return values" below for interpreting the glove's state.
;
; I used the Atari ST Internals (by Abacus Software),
; The C Programming Language (by K&R), and of course
; M68000 Programmer's Reference Manual (by Motorola)
; (not to mention the July 1990 Byte article) as references.
;
; J. David Beutel 11011011 -1/9107.26
; Wiring info:
; function Atari ST PowerGlove
; +5v pin 7 joystick port pin 7
; ground pin 8 joystick port pin 1
; data    pin 1 parallel port    pin 4
; latch    pin 2 parallel port    pin 3
; clock pin 3 parallel port pin 2
;
; pin-outs looking into the connectors on the machines
; joystick port parallel port PowerGlove
\,; 9 8 7 6 13 12 11... 3 2 1 1 1
; 5 4 3 2 1 25 24 23... 14 7 2
\mathbf{5} 6 3
\mathfrak{z} 5 4
; PSG (programable sound generator) is the Yamaha YM-2149,
; which controls most of the parallel port on the ST.
; It's accessed thru memory-mapped I/O. These location
; can be accessed only in supervisor mode.
;
psg .equ $ff8800 ; register select / read data
psqw .equ $ff8802 ; write data
; registers in the PSG
;
conreg .equ 7 ; read/write control register in PSG
areg .equ 14 : port A register in PSG
breg .equ 15 ; port B register in PSG
; read/write bits in PSG register 7
;
; (note: do not use the bset instruction with Sozobon's jas,
; because apparently it doesn't assemble it correctly when
; using immediate mode to a data register (because of byte v. long
; confusion, I think).)
;
aread .equ $bf ; A read bit in register 7 (and)
bread .equ $7f ; B read bit in register 7 (and)
awrite .equ $40 ; A write bit in register 7 (or)
bwrite .equ $80 ; B write bit in register 7 (or)
; bits from the parallel port
;
gdata .equ $20 ; Centronics strobe bit in port A
```

```
8/3/2014 www.textfiles.com/magazines/MISC/zine.n21
                                 ; is pin 1 on the parallel interface
                                ; and the glove data (in) line.
 glatch .equ $01 ; Bit 1 port B is pin 2 on the parallel
                               ; interface and the glove reset (out) line.
 gclock .equ $02 ; Bit 2 port B is pin 3 on the parallel
                                ; interface and the glove clock (out) line.
 ; glove return values ('and' these values with the result in Glove
 ; to get a boolean in a C program). These are here just for
 ; documentation. They should be #define'd in a C program.
 ;
 PG rt .equ $01
 PG left .equ $02
 PG dn .equ $04
 PG up .equ $08
 PG start .equ $10
 PG select .equ $20
 PG B .equ $40
 PG A .equ $80
 ; timing should be tricky for the hardware
 ;
 delayval .equ 0 ; 7 microsecond delay
 ; The result is stored in this global variable (BYTE Glove).
 ; I return this result in d0 for conventional C function return
 ; value, but initially I passed the results by global variable,
 ; so I'm leaving it in here. Use whichever access method is
 ; most convenient.
 ;
        .bss
        .globl _Glove
        .comm Glove, 2 ; a byte, word-aligned
 ; This is the function callable from a C program.
 ; It returns the byte in Glove. It takes no arguments.
 ;
        .text
        .globl _lpgpol ; extern BYTE lpgpol();
 _lpgpol:
        link a6, #-0 ; frame for local variables (C format)
        jsr lpgpol
        unlk a6
        rts ; returning value in d0
 ; This is the xbios call to Supexec, to put us in supervisor mode
 ; so we can write to the PSG I/O memory. You can call this from
 ; an assembly language program without the C style linking.
 ;
        .globl lpgpol ; for assembly language calls
 lpgpol:
        move.1 \#quts, -(sp) ; routine to execute
        move.w #38, -(sp) ; xbios 38 = Supexec
        trap #14 ; call the xbios to run guts
        addq.1 #6, sp \qquad \qquad ; pop arguments
        rts
```

```
; Here's the real logic.
;
guts:
      movem.l d1-d3/a0-a3, - (a7) ; save registers
       clr.w _Glove ; clear the result (word for accum shift)
       moveq.l #7, d2 ; bit counter (read 8 bits from glove)
       jsr preset ; pulse the reset line
bit loop: ; the bit loop reads the bits in one by one
       jsr readbit ; read in a bit from the glove
       jsr pclock ; pulse the clock line
       dbne d2, bit_loop ; loop to read all 8 bits
       not.w Glove ; invert the results by convention
       movem.l (a7) +,d1-d3/a0-a3 ; restore registers
       move.b Glove, d0 ; return the byte in d0
       rts
;;;;;;;;;;;;;;;;;; subroutines ;;;;;;;;;;;;;;;;;;;;;;;;;;;;
; delay depends on the clock speed and other finicky hardware stuff.
; cycles = 20 (jsr) + 8 (move.w) + 16 (rts) + 12 (dbne exit) (= 7us)
; + 10 * delayval (dbne iteration) (= 1.25 * delayval us)
;
delay: move.w #delayval, d1 ; reset counter
L1: dbne d1, L1 ; loop
       rts
; prepare port B for output
; (note: the PSG has input and output on different bytes,
; so I can't simply 'or' its control register directly.)
;
bout: move.b #conreg, psg ; access the control register<br>move.b psg, dl ; read the control register
       move.b psg, d1 \qquad \qquad ; read the control register
        ori.b #bwrite, d1 \qquad ; set the write B bit
       move.b d1, psgw \qquad \qquad ; write the control register
       move.b #breg, psg ; access port B
       rts
; the RESET pulse. An L H L pulse, a minimum of 4 microseconds long.
preset: jsr bout
       move.b #gclock, psgw \qquad \qquad ; latch low + clock hi
       jsr delay
       move.b #(glatch + gclock), psgw ; latch hi + clock hi
       jsr delay
       move.b #gclock, psqw ... ; latch low + clock hi
       rts
; the CLOCK pulse. An H L H pulse, about 3 microseconds long.
pclock: jsr bout
       move.b #0, psgw \qquad \qquad ; latch low + clock low
       jsr delay
       move.b #gclock, psgw \qquad \qquad ; latch low + clock hi
       jsr delay
       rts
```
; prepare port A for input

8/3/2014 www.textfiles.com/magazines/MISC/zine.n21 ; (note: the PSG has input and output on different bytes, ; so I can't simply 'or' its control register directly.) ; ain: move.b #conreg, psg ; access the control register<br>move.b psg, dl ; read the control register<br>andi.b #aread, dl ; reset the read A bit ; read the control register  $\frac{1}{2}$  ; reset the read A bit move.b dl, psgw  $\qquad \qquad ;$  write the control register move.b #areg, psg ; access port A rts ; Read a bit from the data in line from the powerglove, ; shift the contents of Glove, and store the bit from the glove ; as bit 0 in Glove so that in the end all 8 bits will be in Glove. ; readbit: jsr ain  $;$  set port A for input move.b psg, d1 , set port A i<br>read port A ; read port A andi.b #gdata, d1 (and input bit lsr.b #5, d1  $\qquad \qquad ;$  shift the input bit over to bit 0 lsl.w \_Glove ; shift the result byte left 1 bit add.b d1, Glove  $\qquad \qquad ;$  accumulate the input bit in Glove rts .end t o > A M I G A by Alan Bland (Based on the ATARI 1040ST hack by manfredo@opal.cs.tu-berlin.de.) \*/ "This Amiga hack was done by Alan Bland. It is not directly compatible with the AC Tech hack, the BYTE hack, nor the ATARI 1040ST hack, but you should be able to modify the code to work with any of those hacks. The Amiga code is ugly, as was the original ST code. The parallel port hardware is accessed directly without knowledge of the operating system." P I N - o u t s:

http://www.textfiles.com/magazines/MISC/zine.n21  $/ 1$ | 5 2 | | 6 3 | | 7 4 | -------- Mattel PowerGlove **Amiga** \_\_\_\_\_\_\_\_\_\_\_\_\_\_\_\_\_\_ \_\_\_\_\_\_\_\_\_\_\_\_\_\_\_\_\_\_\_ GND pin1 pin18 parallel port clock pin2 pin2 parallel port

------

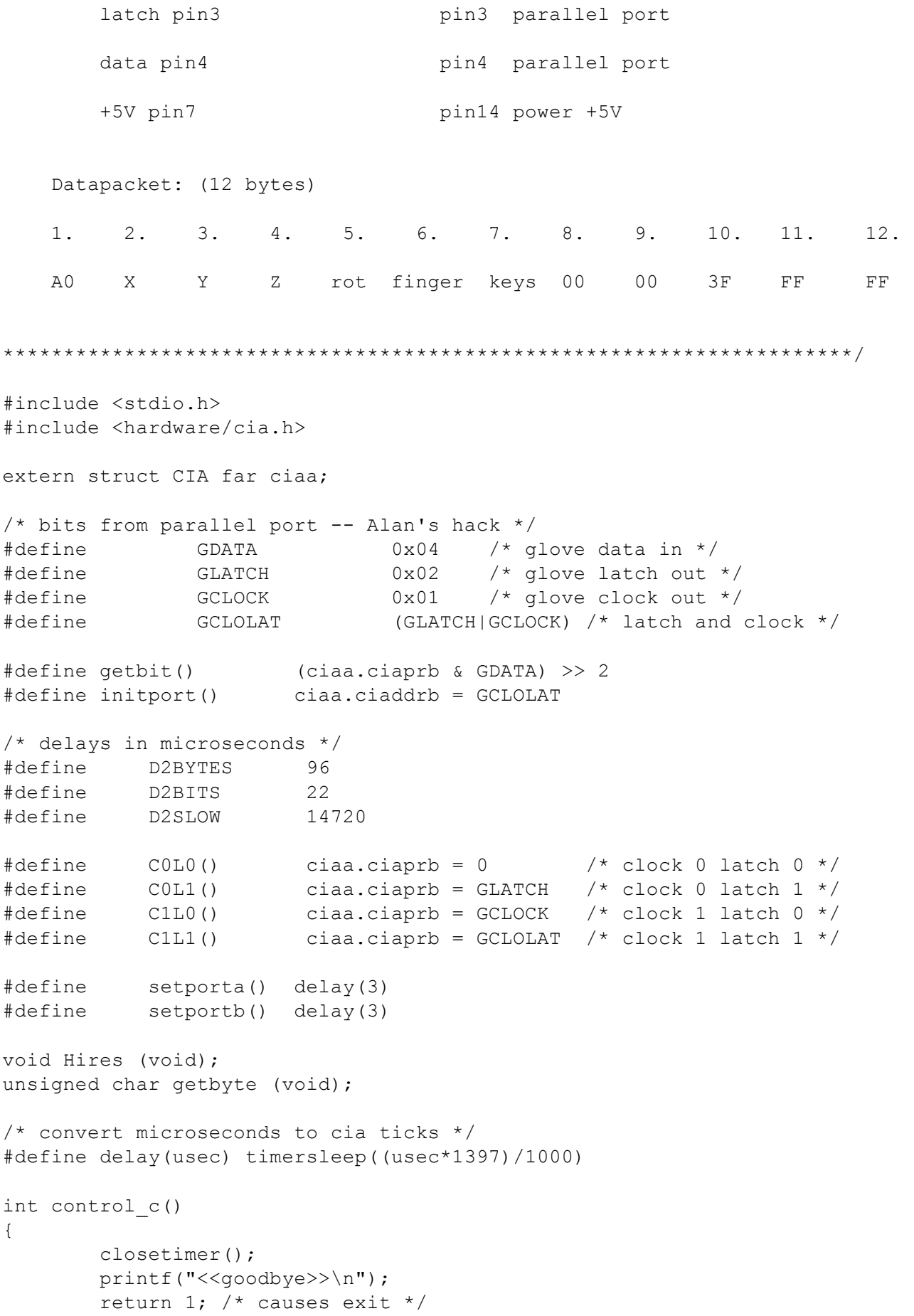

void main ()

```
{
        unsigned char buf[12];
        register unsigned char *bp;
        opentimer();
        onbreak(control_c);
        Hires (); /* set PG into 'hires' mode */
        printf("Press \circC to stop\n\nx y z rot finger button\n");
        for ( ; ; ) /* read 12 byte packets */{
                bp = buf;*bp++ = getbyte ();
                delay (D2BYTES);
                *bp++ = getbyte();
                delay (D2BYTES);
                *bp++ = qetbyte ();
                delay (D2BYTES);
                *bp++ = qetbyte ();
                delay (D2BYTES);
                *bp++ = qetbyte ();
                delay (D2BYTES);
                *bp++ = getbyte();
                delay (D2BYTES);
                *bp++ = getbyte ();
                delay (D2BYTES);
                *bp++ = qetbyte ();
                delay (D2SLOW);
                *bp++ = qetbyte ();
                delay (D2SLOW);
                *bp++ = qetbyte ();
                delay (D2SLOW);
                *bp++ = qetbyte ();
                delay (D2SLOW);
                *bp++ = getbyte ();
                delay (D2SLOW);
                /* Glove packet isn't quite as described above */
                /* Let's see if we can figure it out */
                {
                int i,n;
                /* look for FF FF A0 */n = -1;for (i=0; i<12; ++i) {
                        if (buf[i] == (unsigned char) 0xff \&buf[(i+1) %12] == (unsigned char) 0xff & &
                            buf[ (i+2) % 12] == (unsigned char) 0xa0 {
                                /* vah! */n = (i+3) $12;
                                printf("%-3d %-3d %-3d %-3d %-2x
\frac{8-2x}{n},
```
buf[n], buf[(n+1)%12], buf[(n+2)%12],

```
buf[ (n+3) 812],
                                         buf[(n+4)%12],
                                         buf[(n+5)%12]);
                                 break;
                        }
                }
                if (n < 0) printf("\033[K\n");
                printf ("Glove %-2x %-2x %-2x %-2x %-2x %-2x %-2x %-2x %-2x %-2x
-2x -2x\traket{r\033[A']}buf[0], buf[1], buf[2], buf[3], buf[4], buf[5],
                                 buf[6], buf[7], buf[8], buf[9], buf[10], buf[11]);
                }
        }
}
unsigned char getbyte ()
{
        register unsigned Glov = 0;
        /* prepare port b as output port */
        setportb ();
        /* generate a reset (latch) pulse */
        C1L0 ();
        C1L1 ();
        delay(5); /* 5 us delay */C1L0 ();
        /* configure port a as input */
        setporta ();
        /* read a bit */Glov <<= 1;Glov | = qetbit();
        /* prepare port b as output port */
        setportb ();
        /* generate a clock pulse */
        C0L0 ();
        C1L0 ();
        /* configure port a as input */
        setporta ();
        /* read a bit */Glov <<= 1;Glov | = getbit();
        /* prepare port b as output port */
        setportb ();
        /* generate a clock pulse */
        C0L0 ();
        C1L0 ();
        /* configure port a as input */
```
setporta ();

```
/* read a bit */Glov <<= 1;Glov | = getbit();
/* prepare port b as output port */
setportb ();
/* generate a clock pulse */
C0L0 ();
C1L0 ();
/* configure port a as input */
setporta ();
/* read a bit */Glov <<= 1;Glov | = getbit();
/* prepare port b as output port */
setportb ();
/* generate a clock pulse */
C0L0 ();
C1L0 ();
/* configure port a as input */
setporta ();
/* read a bit */Glov <<= 1;Glov | = getbit();
/* prepare port b as output port */
setportb ();
/* generate a clock pulse */
C0L0 ();
C1L0 ();
/* configure port a as input */
setporta ();
/* read a bit */Glov <<= 1;
Glov | = qetbit();
/* prepare port b as output port */
setportb ();
/* generate a clock pulse */
C0L0 ();
C1L0 ();
/* configure port a as input */
setporta ();
```
 $/*$  read a bit  $*/$ 

```
Glov <<= 1;Glov | = getbit();
        /* prepare port b as output port */
        setportb ();
        /* generate a clock pulse */
        C0L0 ();
        C1L0 ();
        /* configure port a as input */
        setporta ();
        /* read a bit */Glov <<= 1;
        Glov | = getbit();
        /* prepare port b as output port */
        setportb ();
        /* generate a clock pulse */
        C0L0 ();
        C1L0 ();
        return (unsigned char) Glov; /* return the byte */
}
void Hires ()
{
        register unsigned char Glov = 0;
        /* initialize hardware interface */
        initport();
        /* read 4 bits from glove */
        setportb ();
        /* generate a reset (latch) pulse */
        C1L0 ();
        C1L1 ();
        delay(5); /* 5 us delay */C1L0 ();
        /* configure port a as input */
        setporta ();
        /* read a bit */Glov <<= 1;Glov | = getbit();
        /* prepare port b as output port */
        setportb ();
        /* generate a clock pulse */
```
C0L0 ();

```
C1L0 ();
        /* configure port a as input */
        setporta ();
        /* read a bit */Glov <<= 1;Glov | = getbit();
        /* prepare port b as output port */
        setportb ();
        /* generate a clock pulse */
        C0L0 ();
        C1L0 ();
        /* configure port a as input */
        setporta ();
        /* read a bit */Glov <<= 1:
        Glov | = getbit();
        /* prepare port b as output port */
        setportb ();
        /* generate a clock pulse */
        C0L0 ();
        C1L0 ();
        /* configure port a as input */
        setporta ();
        /* read a bit */Glov <<= 1;
        Glov | = getbit();
        /* prepare port b as output port */
        setportb ();
        /* generate a clock pulse */
        C0L0 ();
        C1L0 ();
        /* end of read 4 bits *//* prepare port b as output port */
        setportb ();
        C1L0 ();
       delay(7212);
/* delay (16950); /* 7212 us delay */
        setportb ();
        C1L1();
```

```
delay(2260);
/* delay (4750); /* 2260 us delay */
        /* prepare port b as output port */
        setportb ();
        C1L0 (); /* Start of 1. Byte */C0L0 ();
        C1L0 ();
        delay (D2BITS);
        /* prepare port b as output port */
        setportb ();
        C0L0 ();
        C1L0 ();
        delay (D2BITS);
        /* prepare port b as output port */
        setportb ();
        C0L0 ();
        C1L0 ();
        delay (D2BITS);
        /* prepare port b as output port */
        setportb ();
        C0L0 ();
        C1L0 ();
        delay (D2BITS);
        /* prepare port b as output port */
        setportb ();
        C0L0 ();
        C1L0 ();
        delay (D2BITS);
        /* prepare port b as output port */
        setportb ();
        C1L1 ();
        C0L1 ();
        C1L1 ();
        delay (D2BITS);
        /* prepare port b as output port */
        setportb ();
        C0L1 ();
        C1L1 ();
        delay (D2BITS);
        /* prepare port b as output port */
        setportb ();
```

```
C0L0 ();
C1L0 ();
delay (D2BYTES);
/* prepare port b as output port */
setportb ();
C1L1 (); /* Start of 2. Byte */C0L1 ();
C1L1 ();
delay (D2BITS);
/* prepare port b as output port */
setportb ();
C0L1 ();
C1L1 ();
delay (D2BITS);
/* prepare port b as output port */
setportb ();
C1L0 ();
C0L0 ();
C1L0 ();
delay (D2BITS);
/* prepare port b as output port */
setportb ();
C0L0 ();
C1L0 ();
delay (D2BITS);
/* prepare port b as output port */
setportb ();
C0L0 ();
C1L0 ();
delay (D2BITS);
/* prepare port b as output port */
setportb ();
C0L0 ();
C1L0 ();
delay (D2BITS);
/* prepare port b as output port */
setportb ();
C0L0 ();
C1L0 ();
delay (D2BITS);
/* prepare port b as output port */
setportb ();
```

```
C1L1 ();
C0L1 ();
C1L1 ();
delay (D2BYTES);
/* prepare port b as output port */
setportb ();
C1L0 (); /* Start of 3. Byte */C0L0 ();
C1L0 ();
delay (D2BITS);
/* prepare port b as output port */
setportb ();
C0L0 ();
C1L0 ();
delay (D2BITS);
/* prepare port b as output port */
setportb ();
C0L0 ();
C1L0 ();
delay (D2BITS);
/* prepare port b as output port */
setportb ();
C0L0 ();
C1L0 ();
delay (D2BITS);
/* prepare port b as output port */
setportb ();
C1L1 ();
C0L1 ();
C1L1 ();
delay (D2BITS);
/* prepare port b as output port */
setportb ();
C1L0 ();
C0L0 ();
C1L0 ();
delay (D2BITS);
/* prepare port b as output port */
setportb ();
C0L0 ();
C1L0 ();
delay (D2BITS);
```

```
/* prepare port b as output port */
setportb ();
C0L0 ();
C1L0 ();
delay (D2BYTES);
/* prepare port b as output port */
setportb ();
COLO (); /* start of 4. byte */C1L0 ();
delay (D2BITS);
/* prepare port b as output port */
setportb ();
C0L0 ();
C1L0 ();
delay (D2BITS);
/* prepare port b as output port */
setportb ();
C0L0 ();
C1L0 ();
delay (D2BITS);
/* prepare port b as output port */
setportb ();
C0L0 ();
C1L0 ();
delay (D2BITS);
/* prepare port b as output port */
setportb ();
C0L0 ();
C1L0 ();
delay (D2BITS);
/* prepare port b as output port */
setportb ();
C0L0 ();
C1L0 ();
delay (D2BITS);
/* prepare port b as output port */
setportb ();
C0L0 ();
C1L0 ();
delay (D2BITS);
```

```
setportb ();
C0L0 ();
C1L0 ();
delay (D2BYTES);
/* prepare port b as output port */
setportb ();
COLO (); /* start of 5. byte */C1L0 ();
delay (D2BITS);
/* prepare port b as output port */
setportb ();
C0L0 ();
C1L0 ();
delay (D2BITS);
/* prepare port b as output port */
setportb ();
C0L0 ();
C1L0 ();
delay (D2BITS);
/* prepare port b as output port */
setportb ();
C0L0 ();
C1L0 ();
delay (D2BITS);
/* prepare port b as output port */
setportb ();
C0L0 ();
C1L0 ();
delay (D2BITS);
/* prepare port b as output port */
setportb ();
C0L0 ();
C1L0 ();
delay (D2BITS);
/* prepare port b as output port */
setportb ();
C1L1 ();
C0L1 ();
C1L1 ();
delay (D2BITS);
```
/\* prepare port b as output port \*/

```
/* prepare port b as output port */
setportb ();
C1L0 ();
C0L0 ();
C1L0 ();
delay (D2BYTES);
/* prepare port b as output port */
setportb ();
C1L1 (); \frac{1}{2} /* start of 6. byte */
COL1();C1L1 ();
delay (D2BITS);
/* prepare port b as output port */
setportb ();
C0L1 ();
C1L1 ();
delay (D2BITS);
/* prepare port b as output port */
setportb ();
C0L1 ();
C1L1 ();
delay (D2BITS);
/* prepare port b as output port */
setportb ();
COL1();
C1L1 ();
delay (D2BITS);
/* prepare port b as output port */
setportb ();
C0L1 ();
C1L1 ();
delay (D2BITS);
/* prepare port b as output port */
setportb ();
C0L1 ();
C1L1 ();
delay (D2BITS);
/* prepare port b as output port */
setportb ();
C0L1 ();
C1L1 ();
delay (D2BITS);
```

```
/* prepare port b as output port */
setportb ();
C0L1 ();
C1L1 ();
delay (D2BYTES);
/* prepare port b as output port */
setportb ();
C1L0 (); /* start of 7. byte */C0L0 ();
C1L0 ();
delay (D2BITS);
/* prepare port b as output port */
setportb ();
C0L0 ();
C1L0 ();
delay (D2BITS);
/* prepare port b as output port */
setportb ();
C0L0 ();
C1L0 ();
delay (D2BITS);
/* prepare port b as output port */
setportb ();
C0L0 ();
C1L0 ();
delay (D2BITS);
/* prepare port b as output port */
setportb ();
C0L0 ();
C1L0 ();
delay (D2BITS);
/* prepare port b as output port */
setportb ();
C0L0 ();
C1L0 ();
delay (D2BITS);
/* prepare port b as output port */
setportb ();
C0L0 ();
C1L0 ();
delay (D2BITS);
```

```
/* prepare port b as output port */
        setportb ();
        C1L1 ();
        C0L1 ();
        C1L1 ();
        delay(892);
/* delay (1090); /* 892 us delay (end of 7. byte) *//* prepare port b as output port */
        setportb ();
        C1L0 ();
        delay(50000);
/* delay (60000); /* some time for the glove controller
                                                to relax */
}
\overline{\phantom{a}}N e X t !
                      Jiro Nakamura
        The DSP can do only digital-in. It has no
analog-to-digital functionality itself. Digging up my
NeXT Reference Manual moreover gives the following
clues:
        Pin 4 of the DSP ("SCLK") -- to Nintendo Pin 2 ("clock")
        Pin 5 of the DSP ("RXD") -- to Nintendo Pin 4 ("data")
        Pin 6 of the DSP ("TXD") -- to Nintendo Pin 5 ("latch")
```
Pin 11 of the DSP ("GND") -- to Nintendo Pin 1 ("Gnd") +5v to Nintendo Pin 7 Gnd to Nintendo Pin 1

For the folks who don't know the ordering of Nintendo pins, it is given in jfreem's library as:

> 1 7 2 6 3 5 4 (this is looking at the socket head on)

Note that although jfreem says that Pin 5 is "latch", it is in fact connected to the TXD (transmit data) port of the DSP -- which seems to indicate that jfreem is in actuality programming the DSP.

Two problems with reverse engineering his design. One is that he has the DSP instructions in a ".snd" (sound) file. This means that I can't use the Ariel 56K debugger provided with the NeXT since it only take .LOD files (the

```
8/3/2014 www.textfiles.com/magazines/MISC/zine.n21
 manual says "DSP absolute load image" which is in ASCII
 format (seems like assembler output to me)). Ariel
 doesn't provide a binary debugger.
 The other is that I'm not sure if jfreem is using the DSP
 merely as an input device (then cracking the raw data with
 the 040) or using it also as an input and cracking device.
         More news at 11 (hopefully).
         - jiro nakamura
         jiro@shaman.com
 ps. If anyone needs my computer resources on this, they
 are more than welcome to ask me. The library code itself is
 in .a format (which may or may not be the same as Sun's 68020
 .a format, but should still be reverse assembled):
 shaman> ar t libPowerGlove.a
  __.SYMDEF SORTED
 PowerGlove.o
 shaman> ar xv libPowerGlove.a
 x - __.SYMDEF SORTED
 x - PowerGlove.o
 shaman> more " .SYMDEF SORTED"
 p.objc_class_name_PowerGlove
 GDB disassembly
 ===============
 0x0: linkw fp,#-8
 0x4: movel a2, - (sp)0x6: moveal 8(fp), a2
 0xa: movel @#0xac4,-(sp)
 0x10: movel a2,-8(fp)
 0x14: movel @#0x91c,-4(fp)
 0x1c: pea -8(fp)0x20: bsr 0x0
 0x26: movel a2, - (sp)0x28: movel @#0xac8,-(sp)
 0x2e: movel a2, - (sp)0x30: bsr 0x0
 0x36: moveb #1,37(a2)
 0x3c: moveb #1,36(a2)
 0x42: moveb #1,35(a2)0x48: movel a2,d0
 0x4a: moveal -12(fp), a2
 0x4e: unlk fp0x50: rts
 0x52 <-[PowerGlove setCmdPort:]>: linkw fp,#0
 0x56 <-[PowerGlove setCmdPort:]+4>: moveal 8(fp),a0
 0x5a <-[PowerGlove setCmdPort:]+8>: movel 16(fp),8(a0)
 0x60 <-[PowerGlove setCmdPort:]+14>: movel a0,d0
 0x62 <-[PowerGlove setCmdPort:]+16>: unlk fp
 0x64 <-[PowerGlove setCmdPort:]+18>: rts
```
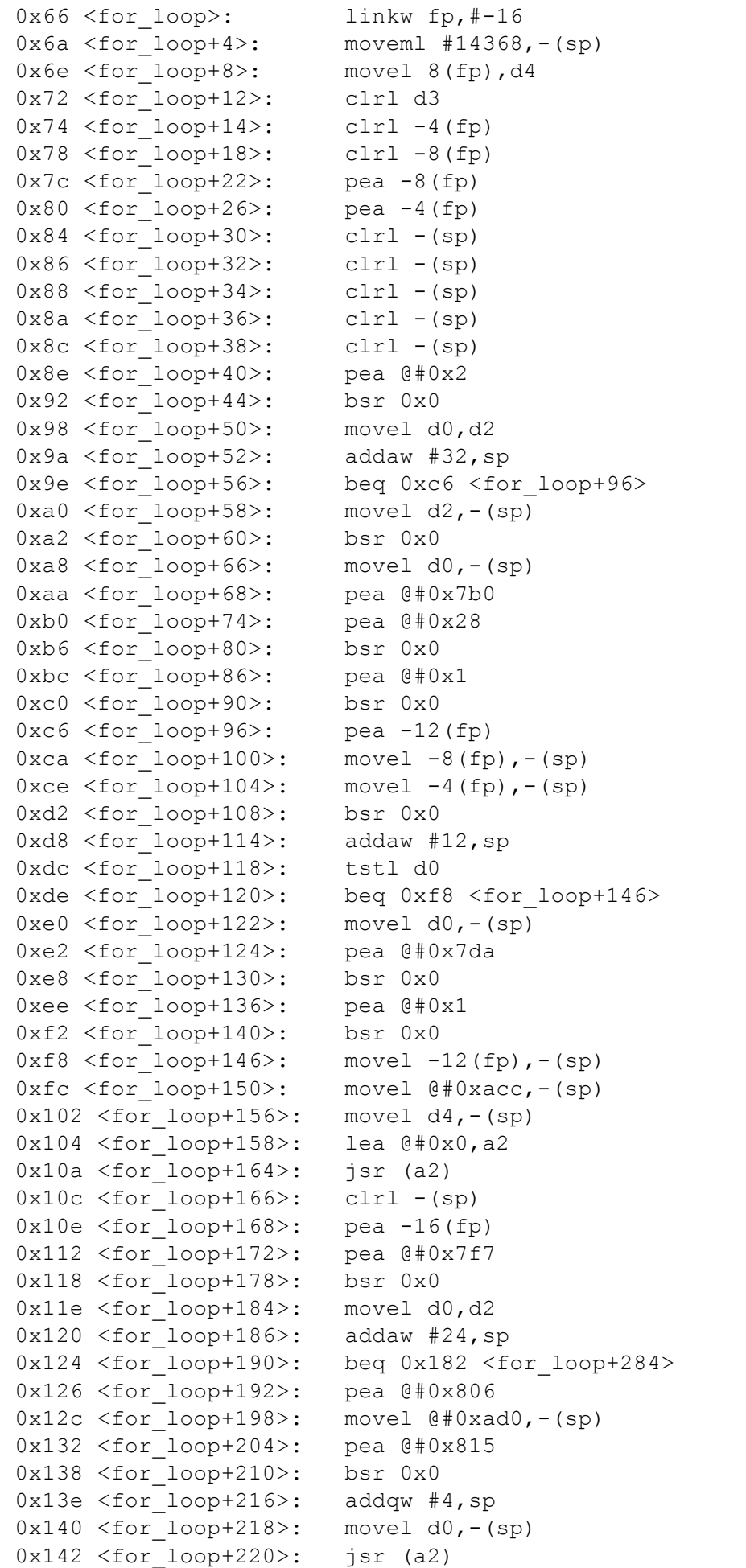

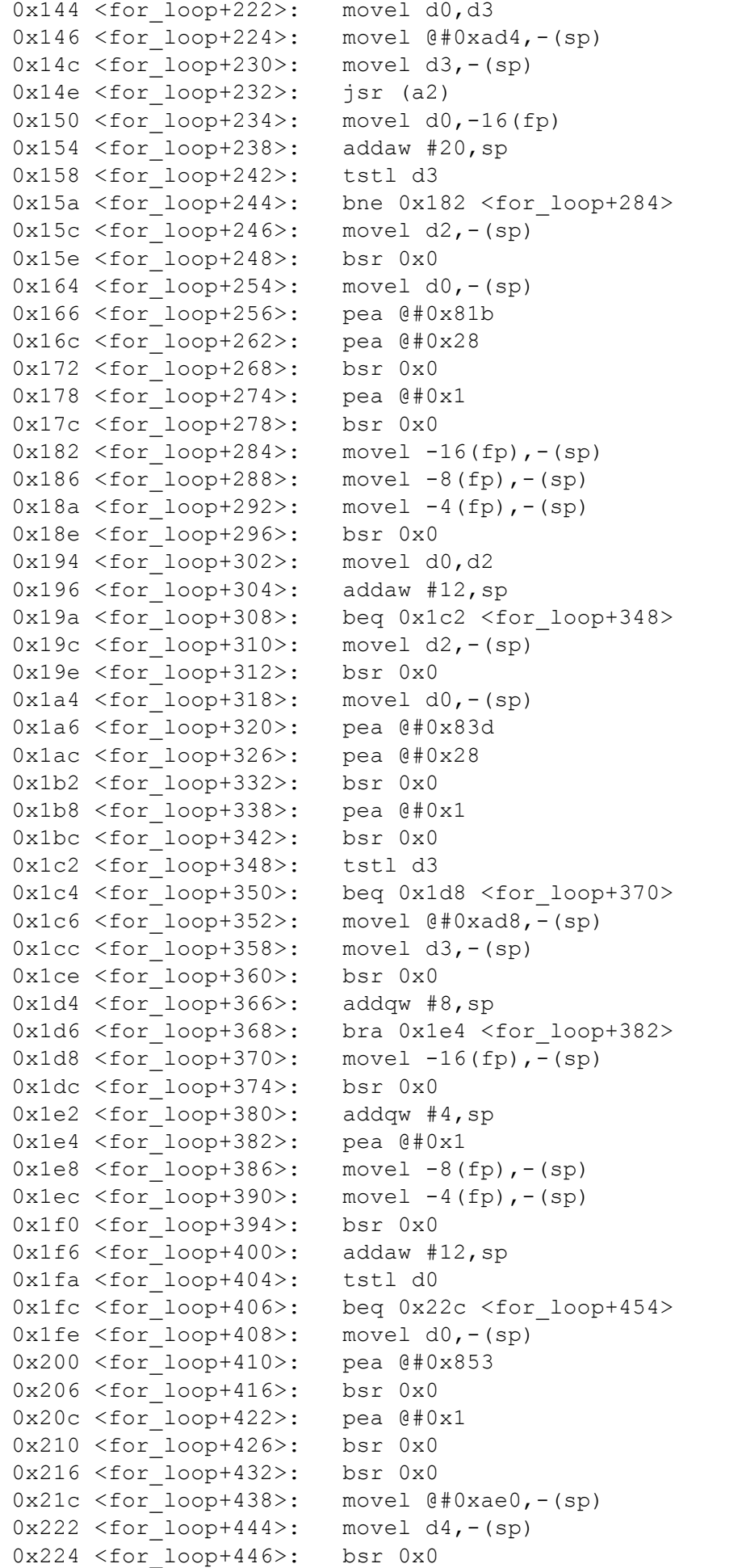

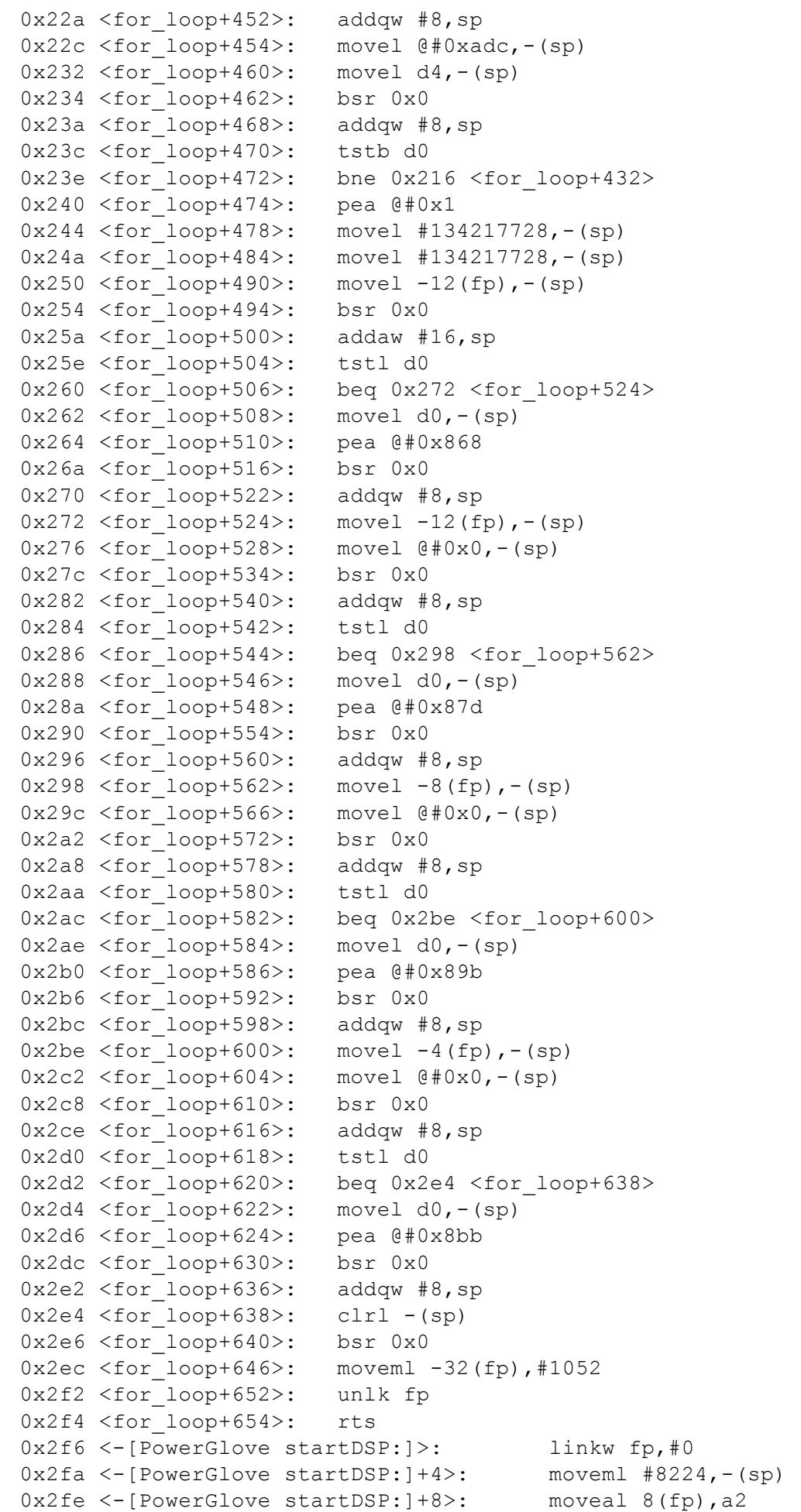

de la construcción de la construcción de la construcción de la construcción de la construcción de la construcc

0x302 <-[PowerGlove startDSP:]+12>: addql #1,20(a2) 0x306 <-[PowerGlove startDSP:]+16>: movel #1,d1  $0x308 < -$ [PowerGlove startDSP:]+18>: cmpl 20(a2),d1 0x30c <-[PowerGlove startDSP:]+22>: bge 0x312 <-[PowerGlove startDSP:]+28> 0x30e <-[PowerGlove startDSP:]+24>: clrl d0 0x310 <-[PowerGlove startDSP:]+26>: bra 0x33a <-[PowerGlove startDSP:]+68> 0x312 <-[PowerGlove startDSP:]+28>: movel a2,-(sp) 0x314 <-[PowerGlove startDSP:]+30>: pea @#0x66 <for\_loop> 0x31a <-[PowerGlove startDSP:]+36>: bsr 0x0 0x320 <-[PowerGlove startDSP:]+42>: movel d0,d2 0x322 <-[PowerGlove startDSP:]+44>: pea @#0x8d9 0x328 <-[PowerGlove startDSP:]+50>: movel d2,-(sp) 0x32a <-[PowerGlove startDSP:]+52>: bsr 0x0 0x330 <-[PowerGlove startDSP:]+58>: movel d2,-(sp) 0x332 <-[PowerGlove startDSP:]+60>: bsr 0x0 0x338 <-[PowerGlove startDSP:]+66>: movel a2,d0 0x33a <-[PowerGlove startDSP:]+68>: moveml -8(fp),#1028 0x340 <-[PowerGlove startDSP:]+74>: unlk fp 0x342 <-[PowerGlove startDSP:]+76>: rts 0x344 <-[PowerGlove stopDSP:]>: linkw fp,#0 0x348 <-[PowerGlove stopDSP:]+4>: moveal 8(fp), a0 0x34c <-[PowerGlove stopDSP:]+8>: tstl 20(a0) 0x350 <-[PowerGlove stopDSP:]+12>: beq 0x35c <-[PowerGlove stopDSP:]+24>  $0x352 < -$ [PowerGlove stopDSP:]+14>: subl #1,20(a0) 0x356 <-[PowerGlove stopDSP:]+18>: tstl 20(a0) 0x35a <-[PowerGlove stopDSP:]+22>: ble 0x360 <-[PowerGlove stopDSP:]+28> 0x35c <-[PowerGlove stopDSP:]+24>: clrl d0 0x35e <-[PowerGlove stopDSP:]+26>: bra 0x362 <-[PowerGlove stopDSP:]+30> 0x360 <-[PowerGlove stopDSP:]+28>: movel a0,d0 0x362 <-[PowerGlove stopDSP:]+30>: unlk fp 0x364 <-[PowerGlove stopDSP:]+32>: rts 0x366 <-[PowerGlove feedGloveToMouse:]>: linkw fp,#0 0x36a <-[PowerGlove feedGloveToMouse:]+4>: movel a2,-(sp) 0x36c <-[PowerGlove feedGloveToMouse:]+6>: moveal 8(fp),a2 0x370 <-[PowerGlove feedGloveToMouse:]+10>: moveb 19(fp),d0 0x374 <-[PowerGlove feedGloveToMouse:]+14>: moveb d0,d1 0x376 <-[PowerGlove feedGloveToMouse:]+16>: extbl d1 0x378 <-[PowerGlove feedGloveToMouse:]+18>: movel d1,12(a2) 0x37c <-[PowerGlove feedGloveToMouse:]+22>: tstb d0 0x37e <-[PowerGlove feedGloveToMouse:]+24>: beq 0x3b2 <-[PowerGlove feedGloveToMouse:]+76> 0x380 <-[PowerGlove feedGloveToMouse:]+26>: tstl 16(a2) 0x384 <-[PowerGlove feedGloveToMouse:]+30>: bgt 0x3b2 <-[PowerGlove feedGloveToMouse:]+76> 0x386 <-[PowerGlove feedGloveToMouse:]+32>: pea @#0x2 0x38a <-[PowerGlove feedGloveToMouse:]+36>: pea @#0x8e2 0x390 <-[PowerGlove feedGloveToMouse:]+42>: bsr 0x0 0x396 <-[PowerGlove feedGloveToMouse:]+48>: movel d0,16(a2) 0x39a <-[PowerGlove feedGloveToMouse:]+52>: addqw #8,sp 0x39c <-[PowerGlove feedGloveToMouse:]+54>: bge 0x3c6 <-[PowerGlove feedGloveToMouse:]+96> 0x39e <-[PowerGlove feedGloveToMouse:]+56>: pea @#0x8ec 0x3a4 <-[PowerGlove feedGloveToMouse:]+62>: pea @#0x28 0x3aa <-[PowerGlove feedGloveToMouse:]+68>: bsr 0x0 0x3b0 <-[PowerGlove feedGloveToMouse:]+74>: bra 0x3c6 <-[PowerGlove feedGloveToMouse:]+96> 0x3b2 <-[PowerGlove feedGloveToMouse:]+76>: tstl 16(a2)

```
0x3b6 <-[PowerGlove feedGloveToMouse:]+80>: blt 0x3c2 <-[PowerGlove
feedGloveToMouse:]+92>
0x3b8 <-[PowerGlove feedGloveToMouse:]+82>: movel 16(a2),-(sp)
0x3bc <-[PowerGlove feedGloveToMouse:]+86>: bsr 0x0
0x3c2 <-[PowerGlove feedGloveToMouse:]+92>: clrl 16(a2)
0x3c6 <-[PowerGlove feedGloveToMouse:]+96>: movel a2,d0
0x3c8 <-[PowerGlove feedGloveToMouse:]+98>: moveal -4(fp),a2
0x3cc <-[PowerGlove feedGloveToMouse:]+102>: unlk fp
0x3ce <-[PowerGlove feedGloveToMouse:]+104>: rts
0x3d0 <-[PowerGlove free]>: linkw fp,#-8
0x3d4 < -[PowerGlove free]+4>: moveml #8224,-(sp)
0x3d8 <-[PowerGlove free]+8>: movel 8(fp),d2
0x3dc <-[PowerGlove free]+12>: clrl -(sp)
0x3de <-[PowerGlove free]+14>: movel @#0xae4,-(sp)
0x3e4 <-[PowerGlove free]+20>: movel d2,-(sp)
0x3e6 <-[PowerGlove free]+22>: lea @#0x0,a2
0x3ec <-[PowerGlove free]+28>: jsr (a2)
0x3ee <-[PowerGlove free]+30>: movel d2,-(sp)
0x3f0 <-[PowerGlove free]+32>: movel @#0xae8,-(sp)
0x3f6 <-[PowerGlove free]+38>: movel d2,-(sp)
0x3f8 <-[PowerGlove free]+40>: jsr (a2)
0x3fa <-[PowerGlove free]+42>: movel @#0xad8,-(sp)
0x400 \leq -[PowerGlove free]+48>: movel d2,-8(fp)
0x404 <-[PowerGlove free]+52>: movel @#0x91c,-4(fp)
0x40c <-[PowerGlove free]+60>: pea -8(fp)
0x410 <-[PowerGlove free]+64>: bsr 0x0
0x416 <-[PowerGlove free]+70>: movel d2,d0
0x418 <-[PowerGlove free]+72>: moveml -16(fp),#1028
0x41e <-[PowerGlove free]+78>: unlk fp
0x420 <-[PowerGlove free]+80>: rts
0x422 <-[PowerGlove feedingMouse]>: linkw fp,#0
0x426 <-[PowerGlove feedingMouse]+4>: moveal 8(fp),a0
0x42a <-[PowerGlove feedingMouse]+8>: moveb 15(a0),d0
0x42e <-[PowerGlove feedingMouse]+12>: extbl d0
0x430 <-[PowerGlove feedingMouse]+14>: unlk fp
0x432 <-[PowerGlove feedingMouse]+16>: rts
0x434 <-[PowerGlove dspIsRunning]>: linkw fp,#0
0x438 <-[PowerGlove dspIsRunning]+4>: moveal 8(fp),a0
0x43c <-[PowerGlove dspIsRunning]+8>: tstl 20(a0)
0x440 <-[PowerGlove dspIsRunning]+12>: ble 0x446 <-[PowerGlove
dspIsRunning]+18>
0x442 <-[PowerGlove dspIsRunning]+14>: movel #1,d0
0x444 <-[PowerGlove dspIsRunning]+16>: bra 0x448 <-[PowerGlove
dspIsRunning]+20>
0x446 <-[PowerGlove dspIsRunning]+18>: clrl d0
0x448 <-[PowerGlove dspIsRunning]+20>: unlk fp
0x44a <-[PowerGlove dspIsRunning]+22>: rts
0x44c <-[PowerGlove getDataByte:]>: linkw fp,#0
0x450 <-[PowerGlove getDataByte:]+4>: movel 16(fp),d0
0x454 <-[PowerGlove getDataByte:]+8>: movel #7,d1
0x456 <-[PowerGlove getDataByte:]+10>: cmpl d0,d1
0x458 <-[PowerGlove getDataByte:]+12>: blt 0x45e <-[PowerGlove
getDataByte:]+18>
0x45a <-[PowerGlove getDataByte:]+14>: tstl d0
0x45c <-[PowerGlove getDataByte:]+16>: bge 0x462 <-[PowerGlove
getDataByte:]+22>
0x45e <-[PowerGlove getDataByte:]+18>: clrl d0
```

```
0x460 <-[PowerGlove getDataByte:]+20>: bra 0x46c <-[PowerGlove
getDataByte:]+32>
0x462 <-[PowerGlove getDataByte:]+22>: moveal 8(fp),a0
0x466 <-[PowerGlove qetDataByte:]+26>: moveb 26(a0)[d0.l],d0
0x46a <-[PowerGlove getDataByte:]+30>: extbl d0
0x46c <-[PowerGlove getDataByte:]+32>: unlk fp
0x46e <-[PowerGlove getDataByte:]+34>: rts
0x470 <-[PowerGlove gloveMoved]>: linkw fp,#0
0x474 <-[PowerGlove gloveMoved]+4>: bsr 0x0
0x47a <-[PowerGlove gloveMoved]+10>: moveal 8(fp),a0
0x47e <-[PowerGlove gloveMoved]+14>: moveb 24(a0),d0
0x482 <-[PowerGlove gloveMoved]+18>: extbl d0
0x484 <-[PowerGlove gloveMoved]+20>: unlk fp
0x486 <-[PowerGlove gloveMoved]+22>: rts
0x488 <-[PowerGlove setxHyst:yHyst:zHyst:]>: linkw fp,#0
0x48c <-[PowerGlove setxHyst:yHyst:zHyst:]+4>: moveal 8(fp),a0
0x490 <-[PowerGlove setxHyst:yHyst:zHyst:]+8>: moveb 23(fp),d0
0x494 <-[PowerGlove setxHyst:yHyst:zHyst:]+12>: moveb 27(fp),d1
0x498 <-[PowerGlove setxHyst:yHyst:zHyst:]+16>: moveb 19(fp),35(a0)
0x49e <-[PowerGlove setxHyst:yHyst:zHyst:]+22>: moveb d0,36(a0)
0x4a2 <-[PowerGlove setxHyst:yHyst:zHyst:]+26>: moveb d1,37(a0)
0x4a6 <-[PowerGlove setxHyst:yHyst:zHyst:]+30>: movel a0,d0
0x4a8 <-[PowerGlove setxHyst:yHyst:zHyst:]+32>: unlk fp
0x4aa <-[PowerGlove setxHyst:yHyst:zHyst:]+34>: rts
0x4ac <-[PowerGlove fingerMoved]>: linkw fp,#0
0x4b0 <-[PowerGlove fingerMoved]+4>: moveal 8(fp),a0
0x4b4 <-[PowerGlove fingerMoved]+8>: moveb 25(a0),d0
0x4b8 <-[PowerGlove fingerMoved]+12>: extbl d0
0x4ba <-[PowerGlove fingerMoved]+14>: unlk fp
0x4bc <-[PowerGlove fingerMoved]+16>: rts
0x4be <-[PowerGlove gloveX]>: linkw fp,#0
0x4c2 <-[PowerGlove gloveX]+4>: moveal 8(fp),a0
0x4c6 <-[PowerGlove gloveX]+8>: clrb 24(a0)
0x4ca <-[PowerGlove gloveX]+12>: moveb 27(a0),d0
0x4ce <-[PowerGlove gloveX]+16>: extbl d0
0x4d0 <-[PowerGlove gloveX]+18>: unlk fp
0x4d2 <-[PowerGlove gloveX]+20>: rts
0x4d4 <-[PowerGlove gloveY]>: linkw fp,#0
0x4d8 <-[PowerGlove gloveY]+4>: moveal 8(fp),a0
0x4dc <-[PowerGlove gloveY]+8>: clrb 24(a0)
0 \times 4e0 <-[PowerGlove gloveY]+12>: moveb 28(a0),d0<br>0 \times 4e4 < [PowerGlove gloveY]+16>: external d0
0x4e4 <-[PowerGlove gloveY]+16>: extbl d0
0x4e6 <-[PowerGlove gloveY]+18>: unlk fp
0x4e8 <-[PowerGlove gloveY]+20>: rts
0x4ea <-[PowerGlove gloveZ]>: linkw fp,#0
0x4ee <-[PowerGlove gloveZ]+4>: moveal 8(fp),a0
0x4f2 <-[PowerGlove gloveZ]+8>: clrb 24(a0)
0x4f6 <-[PowerGlove gloveZ]+12>: moveb 29(a0),d0
0x4fa <-[PowerGlove gloveZ]+16>: extbl d0
0x4fc <-[PowerGlove gloveZ]+18>: unlk fp
0x4fe <-[PowerGlove gloveZ]+20>: rts
0x500 <-[PowerGlove gloveRot]>: linkw fp,#0
0x504 <-[PowerGlove gloveRot]+4>: moveal 8(fp),a0
0x508 <-[PowerGlove gloveRot]+8>: moveb 30(a0),d0
0x50c <-[PowerGlove gloveRot]+12>: extbl d0
0x50e <-[PowerGlove gloveRot]+14>: unlk fp
0x510 <-[PowerGlove gloveRot]+16>: rts
```

```
8/3/2014 www.textfiles.com/magazines/MISC/zine.n21
 0x512 <-[PowerGlove thumb]>: linkw fp,#0
 0x516 <-[PowerGlove thumb]+4>: moveal 8(fp),a0
 0x51a <-[PowerGlove thumb]+8>: clrb 25(a0)
 0x51e <-[PowerGlove thumb]+12>: moveb 31(a0),d0
 0x522 <-[PowerGlove thumb]+16>: asrb #6,d0
 0x524 <-[PowerGlove thumb]+18>: movel #3,d1
 0x526 <-[PowerGlove thumb]+20>: andl d1,d0
 0x528 <-[PowerGlove thumb]+22>: unlk fp
 0x52a <-[PowerGlove thumb]+24>: rts
 0x52c <-[PowerGlove index]>: linkw fp,#0
 0x530 <-[PowerGlove index]+4>: moveal 8(fp),a0
 0x534 <-[PowerGlove index]+8>: clrb 25(a0)
 0x538 <-[PowerGlove index]+12>: moveb 31(a0),d0
 0x53c <-[PowerGlove index]+16>: asrb #4,d0
 0x53e <-[PowerGlove index]+18>: movel #3,d1
 0x540 <-[PowerGlove index]+20>: andl d1,d0
 0x542 <-[PowerGlove index]+22>: unlk fp
 0x544 <-[PowerGlove index]+24>: rts
 0x546 <-[PowerGlove middle]>: linkw fp,#0
 0x54a <-[PowerGlove middle]+4>: moveal 8(fp),a0
 0x54e \leftarrow[PowerGlove middle]+8>: clrb 25(a0)<br>0x552 \leftarrow[PowerGlove middle]+12>: moveb 31(a0),d0
 0x552 < -[PowerGlove middle]+12>:
 0x556 <-[PowerGlove middle]+16>: asrb #2,d0
 0x558 <-[PowerGlove middle]+18>: movel #3,d1
 0x55a <-[PowerGlove middle]+20>: andl d1,d0
 0x55c <-[PowerGlove middle]+22>: unlk fp
 0x55e <-[PowerGlove middle]+24>: rts
 0x560 <-[PowerGlove ring]>: linkw fp,#0
 0x564 <-[PowerGlove ring]+4>: moveal 8(fp),a0
 0x568 <-[PowerGlove ring]+8>: clrb 25(a0)
 0x56c <-[PowerGlove ring]+12>: moveb 31(a0),d0
 0x570 <-[PowerGlove ring]+16>: movel #3,d1
 0x572 <-[PowerGlove ring]+18>: andl d1,d0
 0x574 <-[PowerGlove ring]+20>: unlk fp
 0x576 <-[PowerGlove ring]+22>: rts
 0x578 <-[PowerGlove padUp]>: linkw fp,#0
 0x57c <-[PowerGlove padUp]+4>: moveal 8(fp),a0
 0x580 <-[PowerGlove padUp]+8>: cmpib #13,32(a0)
 0x586 <-[PowerGlove padUp]+14>: bne 0x58c <-[PowerGlove padUp]+20>
 0x588 <-[PowerGlove padUp]+16>: movel #1,d0
 0x58a <-[PowerGlove padUp]+18>: bra 0x58e <-[PowerGlove padUp]+22>
 0x58c <-[PowerGlove padUp]+20>: clrl d0
 0x58e <-[PowerGlove padUp]+22>: unlk fp
 0x590 <-[PowerGlove padUp]+24>: rts
 0x592 <-[PowerGlove padDown]>: linkw fp,#0
 0x596 <-[PowerGlove padDown]+4>: moveal 8(fp), a0
 0x59a <-[PowerGlove padDown]+8>: cmpib #14,32(a0)
 0x5a0 <-[PowerGlove padDown]+14>: bne 0x5a6 <-[PowerGlove padDown]+20>
 0x5a2 <-[PowerGlove padDown]+16>: movel #1,d0
 0x5a4 <-[PowerGlove padDown]+18>: bra 0x5a8 <-[PowerGlove padDown]+22>
 0x5a6 <-[PowerGlove padDown]+20>: clrl d0
 0x5a8 <-[PowerGlove padDown]+22>: unlk fp
 0x5aa <-[PowerGlove padDown]+24>: rts
 0x5ac <-[PowerGlove padLeft]>: linkw fp,#0<br>0x5b0 <-[PowerGlove padLeft]+4>: moveal 8(fp),a0
 0x5b0 < -[PowerGlove padLeft]+4>:
 0x5b4 <-[PowerGlove padLeft]+8>: cmpib #12,32(a0)
```
0x5ba <-[PowerGlove padLeft]+14>: bne 0x5c0 <-[PowerGlove padLeft]+20>

http://www.textfiles.com/magazines/MISC/zine.n21 41/66

```
0x5bc <-[PowerGlove padLeft]+16>: movel #1,d0
0x5be <-[PowerGlove padLeft]+18>: bra 0x5c2 <-[PowerGlove padLeft]+22>
0x5c0 <-[PowerGlove padLeft]+20>: clrl d0
0x5c2 <-[PowerGlove padLeft]+22>: unlk fp
0x5c4 <-[PowerGlove padLeft]+24>: rts
0x5c6 <-[PowerGlove padRight]>: linkw fp,#0
0x5ca <-[PowerGlove padRight]+4>: moveal 8(fp),a0
0x5ce <-[PowerGlove padRight]+8>: cmpib #15,32(a0)
0x5d4 <-[PowerGlove padRight]+14>: bne 0x5da <-[PowerGlove padRight]+20>
0x5d6 <-[PowerGlove padRight]+16>: movel #1,d0
0x5d8 <-[PowerGlove padRight]+18>: bra 0x5dc <-[PowerGlove padRight]+22>
0x5da <-[PowerGlove padRight]+20>: clrl d0
0x5dc <-[PowerGlove padRight]+22>: unlk fp
0x5de <-[PowerGlove padRight]+24>: rts
0x5e0 <-[PowerGlove aPressed]>: linkw fp,#0
0x5e4 <-[PowerGlove aPressed]+4>: moveal 8(fp),a0
0x5e8 <-[PowerGlove aPressed]+8>: cmpib #10,32(a0)
0x5ee <-[PowerGlove aPressed]+14>: bne 0x5f4 <-[PowerGlove aPressed]+20>
0x5f0 <-[PowerGlove aPressed]+16>: movel #1,d0
0x5f2 <-[PowerGlove aPressed]+18>: bra 0x5f6 <-[PowerGlove aPressed]+22>
0x5f4 <-[PowerGlove aPressed]+20>: clrl d0
0x5f6 <-[PowerGlove aPressed]+22>: unlk fp
0x5f8 <-[PowerGlove aPressed]+24>: rts
0x5fa <-[PowerGlove bPressed]>: linkw fp,#0
0x5fe <-[PowerGlove bPressed]+4>: moveal 8(fp),a0
0x602 <-[PowerGlove bPressed]+8>: cmpib #11,32(a0)
0x608 <-[PowerGlove bPressed]+14>: bne 0x60e <-[PowerGlove bPressed]+20>
0x60a <-[PowerGlove bPressed]+16>: movel #1,d0
0x60c <-[PowerGlove bPressed]+18>: bra 0x610 <-[PowerGlove bPressed]+22>
0x60e <-[PowerGlove bPressed]+20>: clrl d0
0x610 <-[PowerGlove bPressed]+22>: unlk fp
0x612 <-[PowerGlove bPressed]+24>: rts
0x614 <-[PowerGlove startPressed]>: linkw fp,#0
0x618 <-[PowerGlove startPressed]+4>: moveal 8(fp),a0
0x61c <-[PowerGlove startPressed]+8>: cmpib #-126,32(a0)
0x622 <-[PowerGlove startPressed]+14>: bne 0x628 <-[PowerGlove
startPressed]+20>
0x624 <-[PowerGlove startPressed]+16>: movel #1,d0
0x626 <-[PowerGlove startPressed]+18>: bra 0x62a <-[PowerGlove
startPressed]+22>
0x628 <-[PowerGlove startPressed]+20>: clrl d0
0x62a <-[PowerGlove startPressed]+22>: unlk fp
0x62c <-[PowerGlove startPressed]+24>: rts
0x62e <-[PowerGlove selectPressed]>: linkw fp,#0
0x632 <-[PowerGlove selectPressed]+4>: moveal 8(fp),a0
0x636 <-[PowerGlove selectPressed]+8>: cmpib #-125,32(a0)
0x63c <-[PowerGlove selectPressed]+14>: bne 0x642 <-[PowerGlove
selectPressed]+20>
0x63e <-[PowerGlove selectPressed]+16>: movel #1,d0
0x640 <-[PowerGlove selectPressed]+18>: bra 0x644 <-[PowerGlove
selectPressed]+22>
0x642 <-[PowerGlove selectPressed]+20>: clrl d0
0x644 <-[PowerGlove selectPressed]+22>: unlk fp
0x646 <-[PowerGlove selectPressed]+24>: rts
0x648 <-[PowerGlove selectPressed]+26>: linkw fp,#-36
0x64c: moveml #8224, - (sp)0x650: moveal 8(fp),a2
```
0x654: tstl 20(a2) 0x658: bgt 0x660 0x65a: clrl d0 0x65c: bra 0x7a6 0x660: movel #8,d2  $0x662: \text{ moved } d2, -36 (fp)$ 0x666: pea @#0x1 0x66a: pea @#0x4 0x66e: pea -36(fp) 0x672: pea -32(fp)  $0x676: \text{ moved } 8(a2)$ ,  $-(sp)$ 0x67a: bsr 0x0 0x680: addaw #20, sp 0x684: tstl d0 0x686: bne 0x68e  $0x688:$  cmpl  $-36(fp)$ , d2 0x68c: beq 0x6a6  $0x68e:$  movel  $d0, -(sp)$ 0x690: pea @#0x901 0x696: bsr 0x0  $0 \times 69$ c: pea  $0 \# 0 \times 1$ 0x6a0: bsr 0x0 0x6a6: moveb -29(fp), 26(a2) 0x6ac: moveb 27(a2), d0  $0x6b0:$  extbl  $d0$  $0x6b2:$  moveb  $-25(fp)$ , dl 0x6b6: extbl d1 0x6b8: subl d1,d0  $0x6ba:$  movel  $d0, -(sp)$ 0x6bc: bsr 0x0  $0x6c2:$  moveb  $35(a2)$ , d1 0x6c6: extbl d1  $0 \times 6 \times 8$ : addqw  $#4$ , sp  $0 \times 6$ ca: cmpl  $d0$ , dl 0x6cc: bge 0x6f2  $0x6ce: moveb #1, 24 (a2)$ 0x6d4: moveb 27(a2), d0 0x6d8: extbl d0  $0x6da:$  moveb  $-25(fp)$ , d1 0x6de: extbl d1  $0x6e0:$  moveal  $d1$ , a0  $0x6e2:$  lea  $0(a0) [d0.1*2]$ , a0  $0x6e6:$  movel  $a0, d0$ 0x6e8: movel #3,d2 0x6ea: divsll d2,d0,d0  $0x6ee:$  moveb  $d0, 27(a2)$ 0x6f2: moveb 28(a2), d0  $0 \times 6f6$ : extbl d0  $0 \times 6f8$ :  $\text{sub1} -24 \text{ (fp)}$ , d0  $0 \times 6$  fc: movel  $d0$ ,  $-(sp)$ 0x6fe: bsr 0x0 0x704: moveb 36(a2), d1 0x708: extbl d1  $0x70a$ : addqw  $#4$ , sp  $0 \times 70$ c: cmpl d $0,$ dl 0x70e: bge 0x734 0x710: moveb #1,24(a2)

0x716: moveb 28(a2), d0 0x71a: extbl d0  $0x71c: moveb -21(fp), d1$ 0x720: extbl d1  $0x722:$  moveal  $d1$ , a0 0x724: lea 0(a0)[d0.1\*2], a0 0x728: movel a0,d0  $0x72a:$  movel #3,d2  $0x72c:$  divsll  $d2, d0, d0$ 0x730: moveb d0,28(a2) 0x734: moveb 29(a2), d0 0x738: extbl d0  $0x73a:$  moveb  $-17(fp)$ , d1 0x73e: extbl d1  $0x740:$  subl  $d1, d0$  $0x742:$  movel  $d0, - (sp)$ 0x744: bsr 0x0 0x74a: moveb 37(a2), d1 0x74e: extbl d1  $0 \times 750$ : cmpl  $d0$ , dl 0x752: bge 0x778 0x754: moveb #1,24(a2) 0x75a: moveb 29(a2), d0 0x75e: extbl d0  $0x760:$  moveb  $-17(fp)$ , dl 0x764: extbl d1  $0x766$ : moveal d1, a0 0x768: lea 0(a0)[d0.1\*2], a0  $0x76c:$  movel  $a0, d0$  $0x76e:$  movel  $#3, d2$ 0x770: divsll d2,d0,d0 0x774: moveb d0,29(a2) 0x778: moveb -13(fp), 30(a2) 0x77e: moveb 31(a2), d2  $0x782:$  cmpb  $-9$ (fp), d2 0x786: beg 0x794 0x788: moveb #1,25(a2)  $0x78e:$  moveb  $-9(fp)$ , 31(a2) 0x794: movel #6,d0 0x796: moveb 65507(fp)[d0.1\*4],26(a2)[d0.1]  $0x79c: addq1 #1, d0$  $0x79e:$  movel  $#7, d2$  $0x7a0:$  cmpl  $d0, d2$ 0x7a2: bge 0x796  $0x7a4:$  movel  $a2, d0$ 0x7a6: moveml -44(fp),#1028 0x7ac: unlk fp 0x7ae: rts 0x7b0: movel 10784(a2), d5 0x7b4: 041557 0x7b6: 072554 0x7b8: bcc 0x7da 0x7ba: bgt 0x82b  $0x7bc:$  movel  $#32, d2$ 0x7be: bsr 0x823 0x7c0: 070565 0x7c2: bvs 0x836

0x7c4: bcs 0x7e6 0x7c6: negw (a3)  $0x7c8$ : addqb  $#8$ , a2 0x7ca: subqw #1,fp 0x7cc: negw d1 0x7ce: bls 0x841 0x7d0: 072551 0x7d2: movel #101,d1  $0x7d4$ : movew  $-(a0)$ , d5 0x7d6: movel 0(a3)[d0.1\*2],17249(a2) 0x7dc: bgt 0x84c 0x7de: ble 0x854  $0x7e0$ : moveal  $-(a1)$ , a0 0x7e2: bls 0x855 0x7e4: 072551 0x7e6: movel #101,d1  $0x7e8$ : moveal  $-(a3)$ , a0 0x7ea: ble 0x859 0x7ec: blt 0x84f 0x7ee: bgt 0x854 0x7f0: moveal 28535(1948254320(a0)),a0 0x7fa: bcs 0x86e 0x7fc: beq 0x86a 0x7fe: ble 0x876 0x800: bcs 0x830 0x802: bge 0x873 0x804: bcc 0x7875 0x808: 073545 0x80a: movel #103,d1 0x80c: bge 0x87d 0x80e: movel #101,d3 0x810: moveal 100(a3)[d6.l\*8],sp 0x814: oriw #28533,(a3) 0x818: bgt 0x87e 0x81a: oriw #24942,d3 0x81e: bgt 0x88f 0x820: movel #32,d2 0x822: movel #97,d0 0x824: movel #115,d1 0x826: bcs 0x848 0x828: negw (a3)  $0x82a:$  addqb  $#8, -(a0)$ 0x82c: bge 0x89d 0x82e: bsr 0x894 0x830: moveal 28001(a1),a0 0x834: beq 0x89b 0x836: movel 0x285d,d0 0x83a: 071412 0x83c: oriw #24942,d3 0x840: bgt 0x8b1 0x842: movel #32,d2 0x844: bhi 0x8b5 0x846: ble 0x8bc  $0x848:$  moveal  $-(a4)$ , a0 0x84a: 071560 0x84c: movel 0x2873,d0 0x850: 071412

0x852: oriw #24942,d3 0x856: bgt 0x8c7 0x858: movel #32,d2 0x85a: 071545 0x85c: movel #32,d2 0x85e: movel #114,d0 0x860: ble 0x8d6 0x862: ble 0x8c7 0x864: ble 0x8d2 0x866: movel d0,d0 0x868: 041541 0x86a: bgt 0x8da 0x86c: ble 0x8e2 0x86e: moveal 111(a3)[d7.w\*4],a0 0x872: movel #32,d0 0x874: movel #104,d2 0x876: bcs 0x898 0x878: bcc 0x8ed 0x87a: movel #32,d0 0x87c: oriw #28533,d3 0x880: bge 0x8e6 0x882: bgt 0x8ab 0x884: movel #32,d2 0x886: bcc 0x8ed 0x888: bsr 0x8f6 0x88a: bge 0x8fb 0x88c: bls 0x8ef 0x88e: movel #101,d2  $0x890:$  moveal  $-(a3), a0$ 0x892: blt 0x8f8 0x894: subqw #7,28533(1948254275(a0)) 0x89e: bge 0x904 0x8a0: bgt 0x8c9 0x8a2: movel #32,d2 0x8a4: bcc 0x90b 0x8a6: bsr 0x914 0x8a8: bge 0x919 0x8aa: bls 0x90d 0x8ac: movel #101,d2 0x8ae: moveal 30574(sp),a0 0x8b2: bcs 0x926 0x8b4: subqw #7,28533(1948254275(a0)) 0x8be: bge 0x924 0x8c0: bgt 0x8e9 0x8c2: movel #32,d2 0x8c4: bcc 0x92b 0x8c6: bsr 0x934 0x8c8: bge 0x939 0x8ca: bls 0x92d 0x8cc: movel #101,d2  $0x8ce: moved - (a4), a0$ 0x8d0: bcs 0x948 0x8d2: subqw #7,28535(1948254288(a0)) 0x8dc: bcs 0x950 0x8de: negw (a3) 0x8e0: addqb #8,d0  $0x8e2:$  movel  $-(a4), 25974(sp)$ 

```
8/3/2014 www.textfiles.com/magazines/MISC/zine.n21
 0x8e6: movel -(a5),30323(sp)0x8ea: movew d0,d0
 0x8ec: bls 0x94f
 0x8ee: bgt 0x964
 0x8f0: moveal 28773(sp),a0
 0x8f4: bgt 0x916
 0x8f6: bcs 0x96e
 0x8f8: 071440
 0x8fa: bcc 0x96e
 0x8fc: bvs 0x974
 0x8fe: bcs 0x972
 0x900: oriw #24942,d3
 0x904: bgt 0x975
 0x906: movel #32,d2
 0x908: movel #101,d1
 0x90a: bsr 0x970
 0x90c: moveal -(fp), a0
 0x90e: movel #111,d1
 0x910: blt 0x932
 0x912: negw (a3)
 0x914: addqb #8, -(a0)0x916: orb #0,d0
 0x91a: btst d4,Invalid arg format in opcode table: "@s".
 \overline{\phantom{a}}t h e P O W E R - g l o v e M A I L I N G l i s t
 The power-glove mailing list is probably the best way to keep on top
 of new glove developments, voice your questions about the powerglove,
 pgsi, sega glasses and other third party hardware, and contact software
 gurus and wireheads who are knowledgable on the subject.
 To subscribe, send a message to listserv@boxer.nas.nasa.gov with body
 of "subscribe glove-list your full name"
 Instructions for receiving archives via the listserv process are
 available by sending e-mail to the above address with body of
 "get glove README"
 or
 "get glove INFO"
 Help files for listserv and the "glove README" and "glove INFO" files
 are also available on Network 21.
 \overline{\phantom{a}}W H A T a b o u t T H E m a c - I N T O S H ?
 Someone sent me the following via e-mail. It includes some resource
 locations and other mac-relevant information.
 Compilers names located at end of segment.
 ==================================================================
```
Macintosh PowerGlove Stuff Self Extracting Archive of a whole bunch of neat stuff on hooking up a Powerglove to the Mac, including the Ron Minelli 68HC11 programs, plus a Mac based compiler/comm stuff for the

68HC11.Found this on ftp.apple.com

% PPP File ROTATE.SEA, binary, 114432 bytes, 0 downloads Uploaded by 72330,770 on 4/19/93 Title: Macintosh Rotation Controllers

==================================================================

MAC ROTATION CONTROLLERS DEMO

MAC SelfExtracting Arvhive. Contains 2 programs that demonstrate 5 different methods of rotating objects. One program tests user speed. Created for Siggraph '88 by M.Chen, SJMountford & A Sellen. Uploaded by Jerry Isdale (Compuserve) ==================================================================

% PPP File MAC3D.SEA, binary, 105344 bytes, 1 download Uploaded by 72330,770 on 4/19/93 Title: Sega3D circuit, Program & source for Macintosh

MAC SEGA 3D SOURCE C LCD GLASSES

Macintosh Self Extracting Archive. Contains description of circuit to connect LCD shutter glasses (Sega) to Mac, also program to test w/think C source code. NOTE: sega glasses are NOT available from sega as files in this archive state. Uploaded by Jerry Isdale (Compuserve) ==================================================================

From: daver@sunspot.ssl.berkeley.edu (David Ray) Subject: Re: SOFTWARE: Max? Date: 31 Mar 1993 20:33:59 GMT Organization: /etc/organization

I use Max with the Power Glove for interactive music performance. A couple of other people use it for the same kind of thing, though most users don't read sci-vw. There is an internet mailing list for Max users, and a topic on the WELL. It is sometimes discussed on rec.music.makers.synth.

Max runs on the Macintosh or Next. The most recent release includes drivers to interface the Gold Brick, which is a hardware interface going between the glove and the CPU. The glove data comes into the program as a stream of numbers, basically a set of 8 numbers corresponding to the 8 degrees of freedom of the glove. The keypad on the glove's wrist sends keyboard data to the CPU, just the same as typing the keys from the CPU keyboard.

Max is a development environment. You have to write your own program to map the stream of numbers in the way that you want to produce the desired output. Max will output MIDI, serial data, will play sounds from the hard drive (through the internal speaker) and play quicktime movies. The number of mathematical and algorithmic controls available for Max (to process the input data) is mind- boggling. Basically, you can program the glove to do just about anything that Max can do.

I have written a program that allows me to combine many of the output features of Max with a single glove. In short, I can simultaneously play virtual keyboards, manipulate rhythm tracks (over which I improvise keyboards), play sounds from the hard drive, all with glove gestures.

I recently did a little survey of Max users and prepared a list of some people on the internet using Max for various things. I have appended this users list below, so you can get an idea of the kinds of things peope do with Max.

Max is marketed by a company called Opcode. For more info about Max, send mail to opcode@well.sf.ca.us.

-Dave

--------------------------------------------------------------------

MAX - related resources on the internet:

Max-edinburgh mailing list To subscribe, send an internet e-mail message to MajorDomo@dcs.ed.ac.uk with a null (empty) subject line and a message body that reads: subscribe max-edinburgh YourName

where "YourName" is your normal name, like Jane Doe (not your e-mail name)

- The WELL, Sausalito, CA (415) 332-4335 Max has a discussion topic #252 in the MIDI conference.
- FTP site: Some Max patches have been made available by anonymous ftp at the following locations:

IRCAM, Paris, France ftp.ircam.fr

Netjam Group at Berkeley, CA xcf.berkeley.edu (128.32.138.1) cd misc/netjam/submissions/max

==================================================================

Date: Sat, 17 Apr 1993 14:40:07 -0400 (EDT) From: Kris Nybakken <nybakken@world.std.com> Subject: Re: Mac VR SW To: Caio Barra Costa <cabcosta@cat.cce.usp.br> In-Reply-To: <9304170555.AA13828@cat.cce.usp.br> Message-Id: <Pine.3.07.9304171405.A3585-b100000@world.std.com> Mime-Version: 1.0 Content-Type: TEXT/PLAIN; charset=US-ASCII

I can tell you about VOGL. This is, aparently, a PDish port of the standard 3D graphics library available for Silicon Graphics machines. I pulled down a alpha version for the mac (try an archie search on '-s vogl', or I can dig up the address), and the demo programs ran fine on my Mac II. The problem that I have had is finding docs and/or people that know how to code to the library. If you find any more info, let me know.

Here's one site that has vogl stuff, but it might not be the closest/fastest for you...

Host wuarchive.wustl.edu

Location:

/graphics/graphics/mirrors/avalon.chinalake.navy.mil/utils/display FILE -r--r--r-- 519271 Nov 30 21:13 vogle.tar.Z Location: /graphics/graphics/mirrors/echidna FILE -r--r--r-- 500013 Oct 7 17:34 vogl.tar.Z FILE -r--r--r-- 519271 Oct 7 17:46 vogle.tar.Z Location: /graphics/graphics/misc/echidna FILE -r--r--r-- 500071 Dec 11 07:18 vogl.tar.Z FILE -r--r--r-- 519271 Oct 8 03:46 vogle.tar.Z Location: /mirrors3/archive.umich.edu/mac/development/libraries FILE -rw-rw-r-- 250927 Oct 17 1991 macvogl1.0a.cpt.hqx

================================================================== Date: Fri, 23 Apr 93 08:43:36 edt From: Rick Duffy <rick@maxai.den.mmc.com> Message-Id: <9304231243.AA02339@maxai> To: cabcosta@cat.cce.usp.br Subject: re: Software Status: O

Hello Caio Costa. I am in a similar situation as yourself - also a C programmer, with a GB and powerglove. One package of which I am aware that might be fun for you to fiddle with is RTRACE, which can create 3-d renderings of a geometrically-modeledd scene. I is available on ftp.u.washington.edu. (It crashes on my FX for some reason, but nobody else seems to have this problem). Also, I just received my first copy of MAX (from Sweetwater Sound in the eastern United States), so I will be learning here first hand (so to speak) how I can use the glove on the mac.

Any info you come across I would be greatful to receive. I'll let you know how things go.

... Rick Duffy

### ==================================================================

Originator: glove-list@boxer Errors-To: jet@nas.nasa.gov Reply-To: glove-list@nas.nasa.gov Sender: glove-list@nas.nasa.gov Version: 5.5 -- Copyright (c) 1991/92, Anastasios Kotsikonas From: lindahl@cse.uta.edu (Charlie Lindahl) To: cabcosta@cat.cce.usp.br Subject: Mac VR SW

This being the second message asking for code/help on the GoldBrick, I hearby offer a THINKC demo (after extensive study of the MPW C source code supplied with the glove).

My demo moves an icon around the screen (2d). I have a very simple filter to help with noisy data (not an oustanding example of Macintosh interface programming, but it suffices).

TO which archiv(s) should I post the source? I probably won't get around to it util later in the week.

Charlie

```
=======================================================================
"Cruelty is the soul of humor." | Charlie S. Lindahl (Anon)
| lindahl@cse.uta.edu | Electrical Engineering Dept | University of
Texas at Arlington
-----------------------------------------------------------------------
```
Disclaimer: #include <std/disclaimer.h>

Message: #19746, S/11 VR Tech Date: Sat, Apr 17, 1993 6:52:28 PM Subject: #19710-Mac VR From: Jerry Isdale 72330,770 To: Jerry Isdale 72330,770

==================================================================

Luiz, and others Today I talked to Michael Starks of 3DTV. He is actively looking for a programmer to work on some Mac VR projects. While he cant afford to pay really well, he can offer hardware, etc. Contact Michael directly at (415) 479-3516

## Thanks

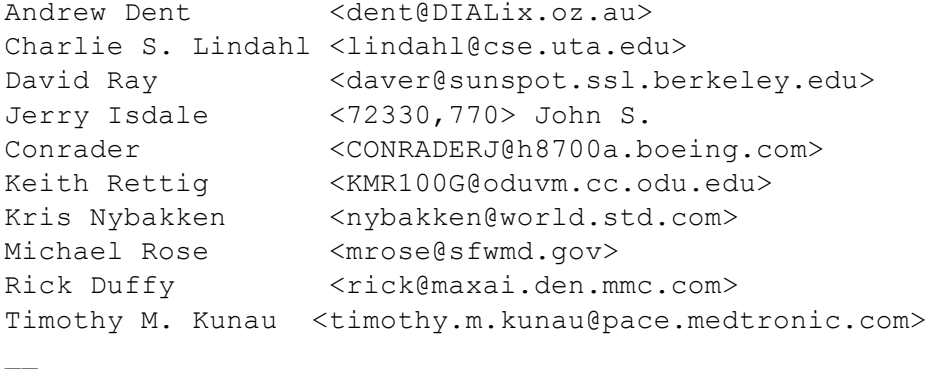

g l o v e E P I L O U G E

"At my right is Chris Gentile, one of the creators of the Mattel Power Glove for the Nintendo entertainment system. "Slip this on," says Gentile, sliding a thick glove made of gray plastic over my hand and up my forearm. Immediately, a cartoon-colored rendering of a handball court appears on the monitor. There, above a light-brown floor, floats a dark-blue ball waiting to be whacked. To the left and below, a sky-blue hand gently rises and falls in time with my breathing.

"The glove on the screen will move the same way you move your hand," Gentile says. "Swing as though you were hitting the ball."

I bring back my arm and whip my hand through an imaginary ball floating in front of me. The glove on the screen suddenly looms larger, as if it were approaching me, and then shrinks as if receding. It hits the ball on the screen, sending it caroming off the walls. As the rebounding ball approaches me from the left side of the screen, I move back a few steps, line up the next shot and swing again. On screen, the disembodied glove merely freezes as the ball bounces over it, then rebounds back under it.

"Take a couple steps toward the screen," says Gentile, pulling my elbow. "You're too far away." "

- from "Adventues in Cyberspace" by Walter Lowe, Jr.

V R - s i t e l i s t i n g s by bill@apple.com (posted to the glove-list)

The items in this list are probably your best-bet for finding the most recent information / code / support for your home-brewed items. IMHO, sunsite.unc.edu and ftp.u.washington.edu are good places to start. Sega / pg items on wuarchive.wustl.edu.

Here are a list of sites, discussions, systems, and bulletin boards related to the discussions or the archiving of virtual worlds technology.

If you know of any other please send info to me at billc@apple.com.

FTP sites:

sunee.uwaterloo.ca (129.97.50.50) - home of REND386 (freeware VR library/package) /pub (misc directories on pglove, raytracing, et al.) /pub/vr

stein.u.washington.edu (140.142.56.1) - home of sci.virtual-worlds, huge faq w/ great info! - if unable to use try ftp.u.washington.edu /public/virtual-worlds

karazm.math.uh.edu (129.7.128.1) - home of the glove list, nice code /pub/VR

ftp.apple.com (130.43.2.3) - sites list, Macintosh vr, CAD projects info /pub/VR

avalon.chinalake.navy.mil (129.131.31.11) - huge repository of 3D objects in all types of formats /pub

sunsite.unc.edu (152.2.22.81) - virtual reality demos, iris info, glasses, mirrors some of ftp.u.washington.edu, uforce info /pub/academic/computer-science/virtual-reality

src.doc.ic.ac.uk (146.169.2.1) - great usenet archives including stuff from sci.v-w, also has info on ISIS and a VR app for ISIS /usenet/comp.archives/auto/comp.sys.isis /usenet/comp.archives/auto/sci.virtual-worlds

wuarchive.wustl.edu (128.252.135.4)

- complete mirror of ftp.u.washington.edu VR archive
- docs for sega glasses --> RS232 iface, nintendo glove stuff
- wuarchive is also a graphics archive with over 500 megs of graphics related info and source (/graphics)

cogsci.uwo.ca (129.100.6.10) - mirrors some of sugrfx.syr.edu and karazm.math.uh.edu and has some local stuff

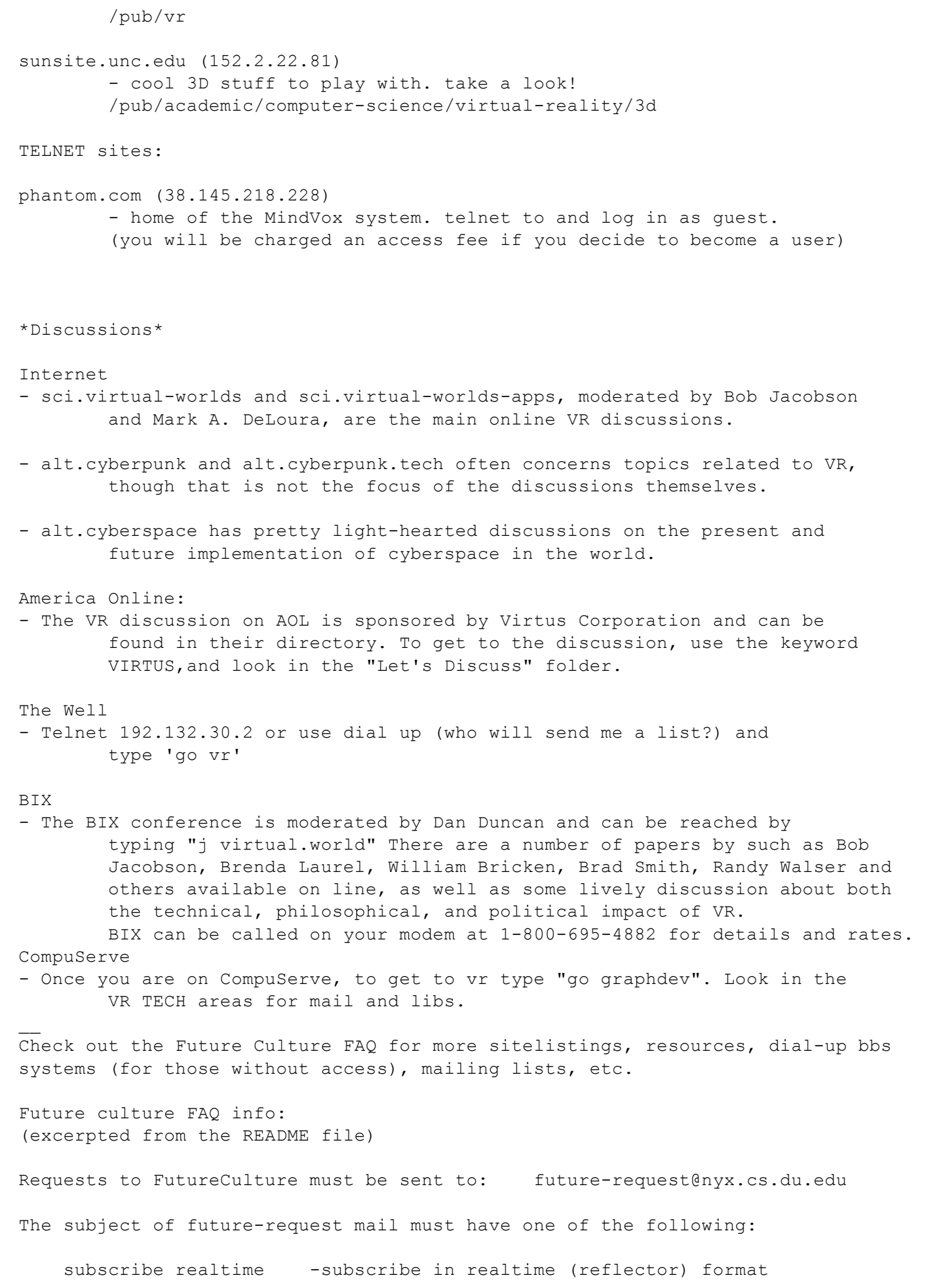

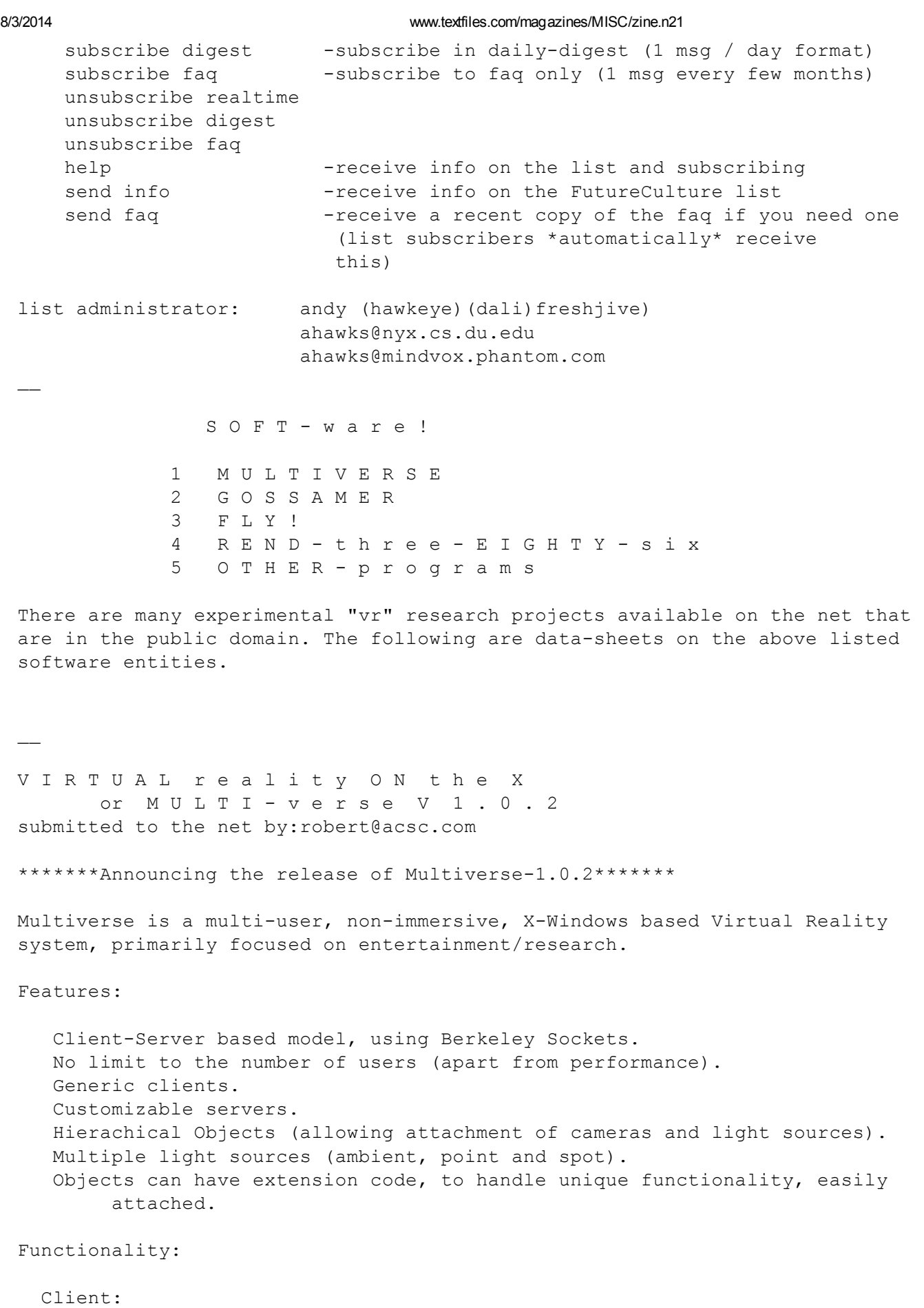

The client is built around a 'fast' render loop. Basically it changes things when told to by the server and then renders an image from the user's viewpoint. It also provides the server with information about the user's

actions - which can then be communicated to other clients and therefore to other users.

The client is designed to be generic - in other words you don't need to develop a new client when you want to enter a new world. This means that resources can be spent on enhancing the client software rather than adapting it. The adaptations, as will be explained in a moment, occur in the servers.

This release of the client software supports the following functionality:

o Hierarchical Objects (with associated addressing)

o Multiple Light Sources and Types (Ambient, Point and Spot)

o User Interface Panels

o Colour Polygonal Rendering with Phong Shading (optional wireframe for faster frame rates)

o Mouse and Keyboard Input

(Some people may be disappointed that this software doesn't support the PowerGlove as an input device - this is not because it can't, but because I don't have one! This will, however, be one of the first enhancements!)

### Server(s):

This is where customization can take place. The following basic support is provided in this release for potential world server developers:

o Transparent Client Management

o Client Message Handling

This may not sound like much, but it takes away the headache of accepting and

terminating clients and receiving messages from them - the application writer

can work with the assumption that things are happening locally.

Things get more interesting in the object extension functionality. This is what is provided to allow you to animate your objects:

o Server Selectable Extension Installation: What this means is that you can decide which objects have extended functionality in your world. Basically you call the extension initialisers you want.

o Event Handler Registration:

When you develop extensions for an object you basically write callback functions for the events that you want the object to respond to. (Current events supported: INIT, MOVE, CHANGE, COLLIDE & TERMINATE)

o Collision Detection Registration: If you want your object to respond to collision events just provide some basic information to the collision detection management software. Your callback will be activated when a collision occurs.

This software is kept separate from the worldServer applications because the application developer wants to build a library of extended objects from which to choose. The following is all you need to make a World Server application: o Provide an initWorld function: This is where you choose what object extensions will be supported, plus any initialization you want to do. o Provide a positionObject function: This is where you determine where to place a new client. o Provide an installWorldObjects function: This is where you load the world (.wld) file for a new client. o Provide a getWorldType function: This is where you tell a new client what persona they should have. o Provide an animateWorld function: This is where you can go wild! At a minimum you should let the objects move (by calling a move function) and let the server sleep for a bit (to avoid outrunning the clients). That's all there is to it! And to prove it here are the line counts for the three world servers I've provided: generic - 81 lines dactyl - 270 lines (more complicated collision detection due to the stairs! Will probably be improved with future versions) dogfight - 72 lines Location: This software is located at the following site: ftp.u.washington.edu Directory: pub/virtual-worlds File: multiverse-1.0.2.tar.Z Futures: Client: o Texture mapping. o More realistic rendering: i.e. Z-Buffering (or similar), Gouraud shading o HMD support. o Etc, etc.... Server:

o Physical Modelling (gravity, friction etc).

o Enhanced Object Management/Interaction

o Etc, etc....

Both:

o Improved Comms!!!

I hope this provides people with a good understanding of the Multiverse software, unfortunately it comes with practically zero documentation, and I'm not sure whether that will ever be able to be rectified!  $:-($ 

I hope people enjoy this software and that it is useful in our explorations of the Virtual Universe - I've certainly found fascinating developing it, and I would \*LOVE\* to add support for the PowerGlove...and an HMD :-)!!

Finally one major disclaimer:

This is totally amateur code. By that I mean there is no support for this code other than what I, out the kindness of my heart, or you, out of pure desperation, provide. I cannot be held responsible for anything good or bad that may happen through the use of this code - USE IT AT YOUR OWN RISK!

Disclaimer over!

Of course if you love it, I would like to here from you. And anyone with POSITIVE contributions/criticisms is also encouraged to contact me. Anyone who hates it: > /dev/null!

robert@acsc.com

 $\mathcal{L}=\mathcal{L}$ 

G O S S A M E R v 1 . z e r o (c) 1993 Jon Blossom (johnbl@microsoft.com)

Annotators note: GOSSAMER is NOT a Microsoft product!

I'm happy to announce the imminent release of Gossamer 1.0, a public domain polygon-based 3D rendering engine for Macintosh. If you're interested, please read on! You can send questions, comments, etc. to me: jonbl@microsoft.com.

Gossamer 1.0 is a general-purpose package for managing, manipulating, and rendering three-dimensional scenes on the Macintosh. It has been designed and with the intention to release it to the public domain to encourage the production of homebrew VR systems, animation systems, and simple related applications. Before I go into details, let me just say that Gossamer will not be

available for a few more weeks - I'm predicting some time in early June since I still have some cleaning up to do.

Gossamer 1.0 will be provided as a library in Symantec THINK C 5.0 format with header files, fairly extensive documentation, and a demonstration program with source code that displays some of Gossamer's capabilities.

The package itself is a first-generation version that includes many but not all of the features that I have planned. I will be extending the feature set as soon as possible and releasing version 2.0, but I wanted to get \*something\* out to interested parties so that the state of homebrew Mac VR work would not remain as stagnant as it is now. Please forgive me the shortcomings and consider this a step towards a more complete implementation. My soapbox: "It'll only get faster and more robust."

The first generation of this library has been compiled for 68020 machines with 68881 coprocessors. Apologies to those excluded by these restrictions-- I'll be switching to integer-based fixed-point math in the next version, but the '020 restriction will remain. These are the only hardware requirements: Gossamer is designed to be independent of monitor size or pixel depth and requires only a CGrafPort to make it go. The included demonstration will handle shading and pseudo-transparency on monitors from 1 to 8-bits per pixel.

Although Gossamer is NOT a strict port of Rend386, the nature of the project and the example of Rend386 make for many similarities between the two systems and should enable porting Rend386 programs. The demo files will contain procedures for reading Rend386 PLG files and, possibly, FIG and WLD files as well.

Support for the PowerGlove and Sega glasses will have to come in future revisions or from the application author. I haven't connected a pair of glasses (and doubt that Gossamer could handle stereo rendering just now), and my "ancient" 68HC11 EVBU pseudo-Menelli board is far from a standard in Power Glove connectivity.

Also, a standard disclaimer: I have written Gossamer to work on my personal development machine, a Mac IIci with a standard 13" Apple monitor. I can not guarantee that the code will work without hitches on any other machines. Actually, that's part of my reasoning for releasing this library in its current state: I can't test this thing all by myself. I NEED BUG REPORTS!

Gossamer is copyright (c) 1993 by Jon Blossom. This software may be used to write applications for release into the public domain, but permission to use this software for commercial ventures, including shareware, must be licensed from the author.

If you have any questions, problems, ideas, or code relating to Gossamer, please contact me at jonbl@microsoft.com. Gossamer is NOT a Microsoft product, nor is it even remotely endorsed by my employers. It is strictly a labor of love and the exclusive property and responsibility of the author. Sorry, I had to throw that in just in case.

 $\overline{\phantom{a}}$ 

F L Y! This is the "FLY" software "FAQ" sheet, which is available from ftp.u.washington.edu FLY!-3D Software is available at: ftp.u.washington.edu (/oldpublic/fly) 1. What are the differences between the FLY! Demo and the real product? The FLY! demonstration is a fully functioning copy of the FLY! program except that it will ONLY work on the supplied demonstration data. 2. Is there a more extensive demonstration available above and beyond that on the Internet? Yes. PCI has a demonstration that consists of the following: a) FLY! exectuables for about 10 different workstations b) a 512 x 512 data set (tiny.pix) (1.5 Mbytes) c) a  $1024$  x  $1024$  data set (small.pix) (6 Mbytes) d) a 1536 x 1536 data set (big.pix) ( 15 Mbytes) e) a hardcopy manual f) a pair of (cheap) anaglyph (red/blue lensed) glasses for 3-D viewing Upon special request we can include a 2048 x 2048 (24 Mbytes) data set and a manual describing the PCIDSK database file format the data sets are distrbuted in. \* Note: 2048 x 2048 dataset is only useful on machines that have 48+ Mbytes of RAM. This demonstration is basically identical to that on the InterNet except that you get some larger data sets and the extra documentation. To cover the media, shipping and handling costs we ask for \$99.  $>:-$  (

## 3. Who are PCI Inc. anyway?

PCI is a company which develops imaging software for Satellite and Aircraft Remote Sensing which, we sell all over the world. We are located in Richmond Hill (Toronto really...), Ontario, Canada. FLY! is only one of many products, though probably the most fun...

You are encouraged to share the demonstration with others or use it on

as many machines as you like (or can get access to).

# 4. Why is FLY! special?

The concept of draping image data over elevation is not new, its been around for 10+ years. However it has always been slow, on a VAX 780 it would take 15 minutes or more to get a single rendering. Other approaches in the past solved this problem with special hardware, obtaining much faster (occasionally realtime) speeds, but at enormous cost. FLY! combines an innovative algorithm coupled with large amount of RAM and the fast processing speed of on todays workstations to bring this

time down to the 1/10th to 1 second range. This means anyone can now have 'near' realtime performance on a general purpose workstation. No special purpose hardware add ons or graphics cards are required.

The FLY! algorithm can also be parallelized, more on this in further question answers. FLY! considers every pixel as a unique polygon. This gives maximum realism in rendering in 3-D.

## 5. How fast is the FLY! algorithm?

The speed, in frames per second, depends on a lot of factors:

- speed of your CPU
- how big the input database is
- how big an output rendering frame you want
- various perspective parameters, such as cone of view...

As a base reference we will consider the following:

- a 1024 pixel by 1024 line database (1048576 polygon equivalent...)
- a 320 x 240 output rendered scene
- a 60 degree view cone

Experimentation across a number of machines has shown that it takes about 22 MIPS of power to generate a rendered scene in 1 (one) second. For example,

> - a 17 MIPS machine (eg Sparc 1+) gets about 17/22 = .8 frames/sec - a 33 MIPS machine (eg, SGI 4D-35) gets about 33/22 = 1.5 frames/sec - a 130 MIPS machine (eg, DEC Alpha) gets about 130/22 = 6.0 frames/sec

Of course not all MIPS are equal across all machines, and I am not to sure about the relationship to SPECmarks or SPECints.

We have further noted the following rules:

- Doubling the database size tends to decrease performance by 25%.
- Computational power increases with the square of the X size of the output rendering frame (Y size is just extra sky and is not important) (eg. 640 x 480 output rendered scene requires 22 x 4 = 88 MIPS)

>From these we have developed the following chart which gives the MIPS required for various configurations to generate a single frame in one second.

Rendering sizes are 160x120, 320x240, 450x170, 640x480.

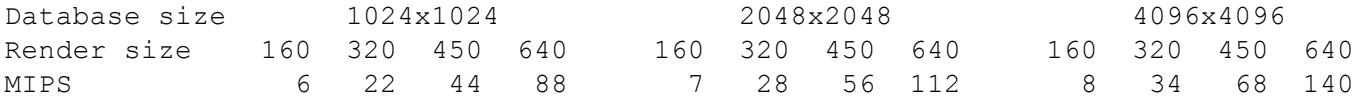

Thus given a 2048x2048 database, a 160 by 120 rendering frame, and a DEC alpha workstation (130 MIPS) we would get 130/7 = 19 frames/second.

Given a 1024x1024 database, a 640 by 480 rendering frame, and a SparcStation 2 (27 MIPS) we would get 27/88 = .31 frames second, or about 3 seconds per frame. The FLY! algorithm can be run on parallel processors. We have done this on the Silicon Graphics Power Series (up to 8 processors). In general FLY! scales well. We have found that the MIPS rating of a parallel machine (for the purposes of FLY!) can be computed as:

MIPS = #processors \* MIPS/processor \* 0.8

The 0.8 is due to the parts of the algorithm which cannot be parallelized and general overhead. In the case of an 8 processor SGI we got an effective MIPS rating of:  $8 * 33 * 0.8 = 210$  MIPS

Please consider the above figures as rough. The following factors can change the above in some way:

- Whats a MIP anyway? How do you compare across machines?
- Large Caches help.
- You had better have enough RAM. If ANY disk swapping/thrashing occurs the frame rate plummets. See question on memory below.
- The quoted MIPS/frame/sec assume a worst case. If you are near an edge looking at the edge frame rates increase...

6. How much memory is required?

FLY! requires about 8Mbytes of RAM + 6 bytes per database pixel. Thus a if FLY! is run with a  $1024 \times 1024$  database it needs about  $8 + 6 = 14$ Mbytes. A  $2048x2048$  database would require about  $8 + 24 = 32$  Mbyes. A 4096x4096 database would require about  $8 + 96 = 104$  Mbytes.

On top of this is the normal OS and X11/Motif requirements, say another 8 to 10 Mbytes. Thus FLY! using a 1024 x 1024 database should be run on a system with about 24Mbytes of RAM.

If you don't have enough RAM then the OS will start swapping parts of the FLY! data to disk. Since FLY! typically has to look through most of the data for each frame this creates a LOT of paging and frame rates drop to almost nothing.

7. Can you tell me more about the FLY! algorithm?

The FLY! algorithm is proprietary, source code is not available. Like most interesting things it was developed after hours when we could grab a few minutes when the pressing work of meetings, documentation, phone tag and tech support diminished somewhat :-). No papers have been published.

PCI won't divulge much but we will point out:

- it uses hierarchies of databases so that as data gets further away it uses progressively less computational power.
- each frame is done 'brute force'. No information is saved across scenes. This means turning, repositioning has no performance penalty.
- The inner loops do not use any floating point, everything is fixed point.
- Lots of stuff is table driven.
- 8. Why doesn't FLY! make use of the special graphics hardware on my machine? Wouldn't this make FLY! even faster? or improve the visual quality?

FLY! was designed to run on the widest variety of hardware possible with the minimum of programming. Using special graphics operations would limit the FLY! to a small subset of machines. The FLY! algorithm is designed in such a way that using special graphics shading/polygon rendering would be very difficult.

Remember that a 1024 x 1024 data base has 1,000,000+ potentially unique (square) polygons, a 2048x2048 4,000,000+ polygons. If we divide the squares to triangle the numbers double. It is a pretty unique board that can handle 8,000,000 triangles and render the appropriate ones 10 to 20 times per second.

Of course it is possible to reduce the number of polygons/triangles by approximating large area's and use texture mapping. This has three drawbacks:

- the realism and data accuracy is compromised for visual appearance (FLY! is primarily a visual analysis tool where accuracy is vital)
- in 3-D modes (left and right eye) FLY! gives excellent results because the input data often has natural shading and lots of detail since every pixel is rendered separately. The brain is uses this to give a better 3-D interpretation.
- Lots of packages already exist that to this type of thing very well.

This is not to say that careful consideration of a particular graphics board, with substantial changes to the FLY! algorithm, might improve speed/quality, however PCI has no plans in this direction in the near future.

## 8. What about parallelism?

The FLY! algorithm is designed to take advantage of parallel processors. PCI has tested this on parallel processor Silicon Graphics machines already and improvements in speed are nearly linear with the number of processors.

FLY! requires the following characteristics for using parallel processors:

- a Multiple Instruction, Multiple Data (MIMD) architecture
- every processor must have access to the full shared memory, not just a small local amount.
- there needs to be a large bandwidth to the host computer which shows the rendered images. For example: for a 512x512 24bit image at 10 frames/sec, we need at least 10Mbytes/second to the host computer or video board that shows the frames, probably a lot more.
- Floating point performance is irrelevant, the FLY! algorithm is integer.

We have had a number of inquires about using special parallel hardware boards. Unfortunately, so far, these have not had the characteristics we require. Also PCI does not have the resources to reprogram FLY! on the off chance of selling a limited number of special boards.

More promising is the use of parallel workstations, typically these are already integrated nicely into the memory/graphics subsystem and simple to program. The drawback of course, is limited numbers of processors and a higher cost, but this is changing slowly.

PCI has already experimented with the SGI Power Series (up to 8 processors).

In the future we hope to try the SGI Onyx series (up to 36), the SUN Sparc (up to 4) and have heard rumours of parallel HP 700's, DEC Alpha's and IBM Risc System 6000's (numbers of CPU's unknown).

9. Is there any other development in progress on FLY!?

Currently development is limited while we evaluate the market potential of FLY! (and do more boring work on other projects). However by late summer 1993 you can expect the following:

- options to improve rendering quality using fitted polygons and interpolated colors in the foreground. Makes much better looking renderings at low altitude, but there is a performance hit. - DEC Alpha support (Open VMS and Unix)
- In the longer term (say end of 1993) you might see:
	- Flight Planning
	- Windows 3.1, Windows NT, MAC/OS and OS/2 support
	- Parallel versions for other workstations (like SUN)

10. What about Virtual Reality?

PCI, (well us programmers actually, and happily the company President, though not the sales people who can't see any possible sales for years  $; -)$ are really, really interested in doing VR development.

Now, by VR, we mean a head mounted display with at least 10 frames per second frame rate, at some reasonable resolution (say a minimum of 442 x 350). FLY! already has a 3-D option using anaglyph (red/blue) glasses, so we know it can do a good job of generating left/right images. We also anticipate interfacing a cyberglove, for virtual gesture recognition, along with auxilary devices such as the spaceball, LCD glasses, etc.

The real problem has to do with compute power. Refering to question 5, a 2048x2048 database with 450 resolution needs 56 MIPS per frame per second. Thus 10 frames/sec = 560 MIPS PER eye = 1120 MIPS, minimum.

Now there would be some non parallel overhead and we would probably need to do some extra work in the foreground to get less blocky images. Let's say 1400 MIPS all told. Not many machines out there with this performance, but still possible. For example: an SGI Onyx with 12 processors, perhaps by the end of '93 an 8 processor Alpha, etc...

While R and D at PCI is gung ho to get such a machine there is the small problem of cost... PCI is too small to carry the full burden so we are currently examining the possibility of sharing costs with a larger organization. Some ideas in progress, stay tuned.

Our VR work would concentrate on using true remote sensing (satellite) data to allow the user to manipulate real world data. Allowing the user to fly through 100's of square miles, to manipulate entire mountain ranges, etc... Applications would be in the area of Geology, Forestry, GIS visualization, etc...

Of course we have some concern's: how many frames/second do we need as a minimum to prevent nausea?; there is a tendency for the FLY! algorithm to generate 'shimmer' or speckles in the distance as small objects show up and disappear with small changes in position/angles, how do we solve this, or minimize it?; much of our data is very coarse (e.g., 30 meter resolution) does this matter, or is there some threshold people require?; what is the best way to allow the user to interact with the program, a glove?

It might take us a while to start work in this area, but as the cost of MIPS and VR drop, it is going to happen.

For further technical questions, feel free to contact the designer of Fly! himself! David Stanley (stanley@pci.on.ca)

We hope you enjoy the demo, and feel free to give us feedback, positive or negative (flaming excluded :-) or any ideas, comments, suggestions, etc..

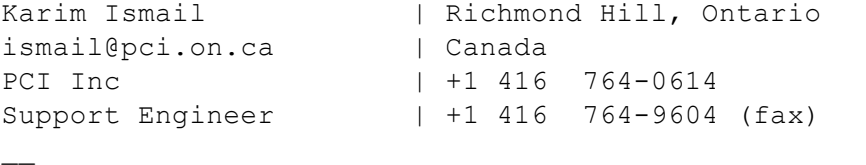

R E N D - t h r e e - E I G H T Y - s i x

Here is a quick overview of features from the demonstration documentation. For more information on Rend 386, you may communicate with the authors via the Internet, or post your questions to the glove mailing list.

REND386 -- A 3-D Polygon Rendering Package for the 386 and 486 Written by Dave Stampe and Bernie Roehl

...

The libraries are available for free; the only reason for making the demo a separate set of files is to give people who aren't interested in writing software a chance to see just what can be done on widely-available hardware. ...

The system is fast. How fast, you ask? Well, speed is not a straightforward thing to measure. There is a relationship between the speed of the processor, the complexity of the scene, and the number of frames per second.

With this software, a 512-polygon scene can be rendered at speeds up to 15 frames/second on a 486/25; this corresponds to a speed of over 7000 polys/second. If you have a 486/33, it'll go slightly faster; if you have a 386/33, it'll go slightly slower. You get the idea. If you want more frames/second, use a simpler scene (i.e. fewer polygons).

...

 $\overline{\phantom{a}}$ 

...

This version now support stereoscopic viewing; the assumption is that you have the Sega 3D glasses and the interface described in sega.txt installed. ...

The Nintendo Powerglove is also supported: see the July 1990 Byte page 288 for a schematic showing how to wire up an adapter. Version 4 of the demo uses the glove to manipulate objects as well.

-- Bernie Roehl, August 1992

R A C Q U E T - b a l l

PCVR Presents:

Virtual Racquetball for the PC

This program allows a person using an IBM personal computer to play racquetball in a virtual environment. The system uses the VR rendering package REND386 and a Mattel Powerglove.

When the game begins you face the inside of a racquetball court. To your right is a racquet and right in front of you is your hand. As you look around, a purple ball bounces off of the walls. You grab your racquet and begin trying to hit the ball.

Requirements: 80386 IBM personal computer or better Mattel Powerglove attached to Parallel Port

RACBALL.EXE (self-extracting) is available via Network 21 or can be transferred from listserv@boxer.nas.nasa.gov. listserv@boxer message body: "get glove RACBALL.EXE" from Network 21: /net21/third/racball.exe

 $\overline{\phantom{a}}$ 

t h e - H A N D (gradeki@rodeo.uwyo.edu)

The program requires a fast! machine and a VGA video card.

To execute the program, simply run it. You will be prompted to exercise your glove and press a key to start. It is very important that you exercise your glove in order to refresh the value going to the PC.

Once a key is pressed, the hand on the screen will react to the Power Glove. If you make a fist, the hand will make a fist. If you roll your hand from horizontal to vertical, the hand will respond. If the indicator lights are not flashing, exercise the glove a little and press center. The virtual hand will not respond until the glove is sending data.

The Roll of the Power Glove is not as good as hoped. If you keep your hand in a 45 degree position between horizontal and vertical, the virtual hand may! switch back and forth between the two states. Therefore, try to keep your hand in either horizontal or vertical position. Notice that in the vertical position, we are all set for a pong game or handball!

If you have any! problems or questions, I can be contacted at gradecki@rodeo.uwyo.edu, or post to the glove list.

NOTES:

The faster the machine the better. The program tries to achieve real-time representation of the motions that you make. There are limits. If you go outside the reception area of the glove, or if there is excessive noise, the hand can become lost or the center will move.

You can break the video screen if there is a numerical overflow. You will get an overflow, simply run the program again.

The program is not perfect. I have only spent a week ( during slow times during the day ) working on this program. I am releasing it now because there is NOTHING else out there for the Power Glove and those people who have one.

Being that one of my areas is networking, I will have a graphical virtual handshake in a week or two. After which is virtual world manipulation. You will be able to pick objects up and move them using the Power Glove.

THEHAND.ZIP is available on Network 21 and can also be transferred from listserv@boxer.nas.nasa.gov. listserv@boxer message body: "get glove THEHAND.ZIP" from Network 21: /net21/third/thehand.zip

 $\overline{\phantom{a}}$ 

This concludes issue one of "Home Brewed". I hope this gives you a basic idea of what resources are currently available. I am not responsible for any of the information presented within this document. I did nothing more than compile existing information into a formatted text. This does not make the authors of this text responsible for the content, either. If you buy a product such as a Mattel Powerglove, and use public domain and third party schematics to alter it, then end up frying it out, the only persona responsible for that pcb smell are you and your Corona. Use all information at own risk, and buy your gloves and glasses from the

street. Turn off your television sets. Don't wash your hair. Hail max headroom.

Submissions are welcome. Annotations are welcome. Food stamps are welcome.

Good trashing spots desired. Intelligent female without attachments desired.

Send all relevant information and phone numbers via: Uucp:system@ntwrk21.chi.il.us or dial-in: +1 312.784-2852 (Chicago, IL, login as NEW)

N E T W O R K - t w e n t y - O N E "Freebirthing the 90's into deep space!" 24 hour space-time fix.